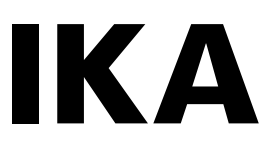

designed for scientists

# **IKA C 6000 global standards IKA C 6000 isoperibol**

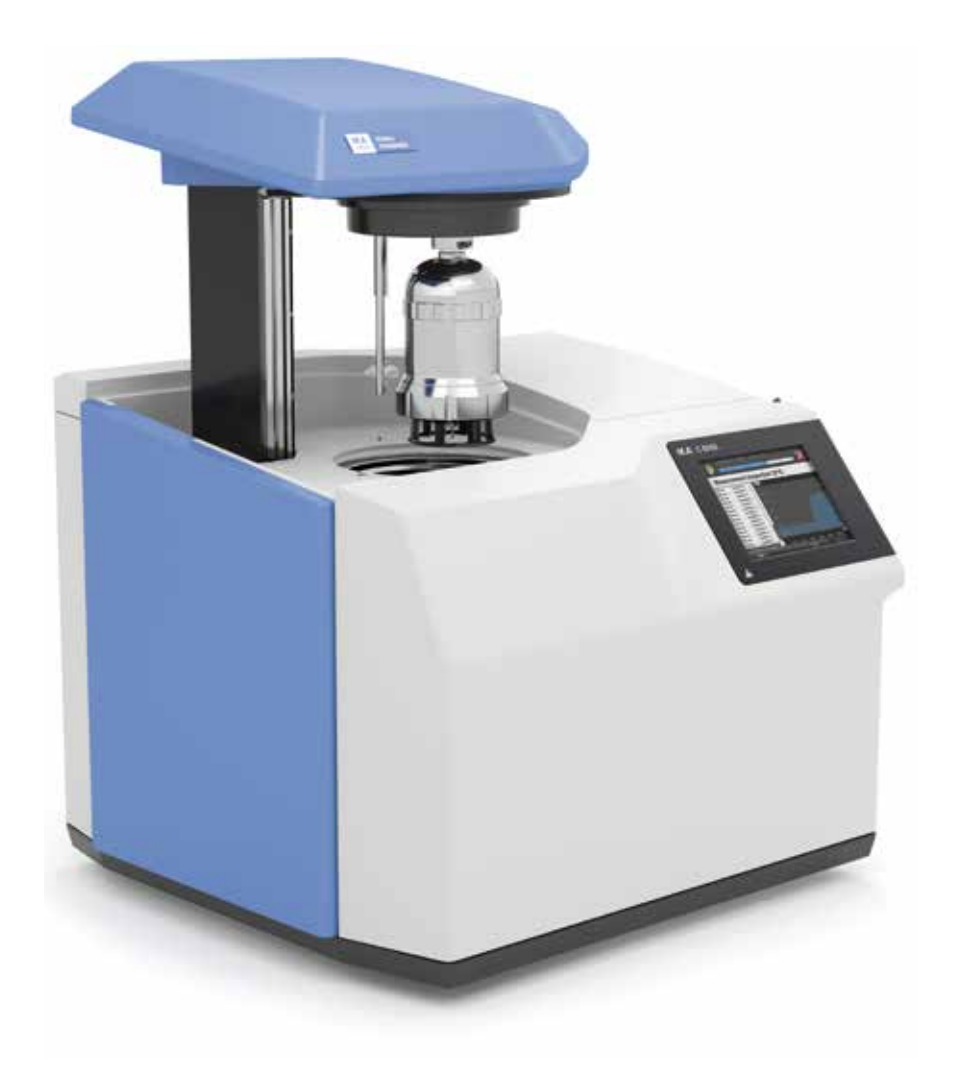

Instrucciones de uso ES Traducción del idioma original

- **1:** Elevador
- **2:** Campo de sensores RFID para la detección del recipiente de disgregación
- **3:** Recipiente de disgregación
- **4:** Pantalla táctil
- **4a:** Puerto USB (memoria y impresora)
- **5:** Interruptor de alimentación

- **15:** Grupo de recipientes (recipiente interno y recipiente externo)
- **16:** Grupo de válvulas de oxígeno y desgasificación
- **17:** Sistema electrónico
- **18:** Tornillo de purga
- **19:** Grupo de válvulas de agua

**Estructura interna**

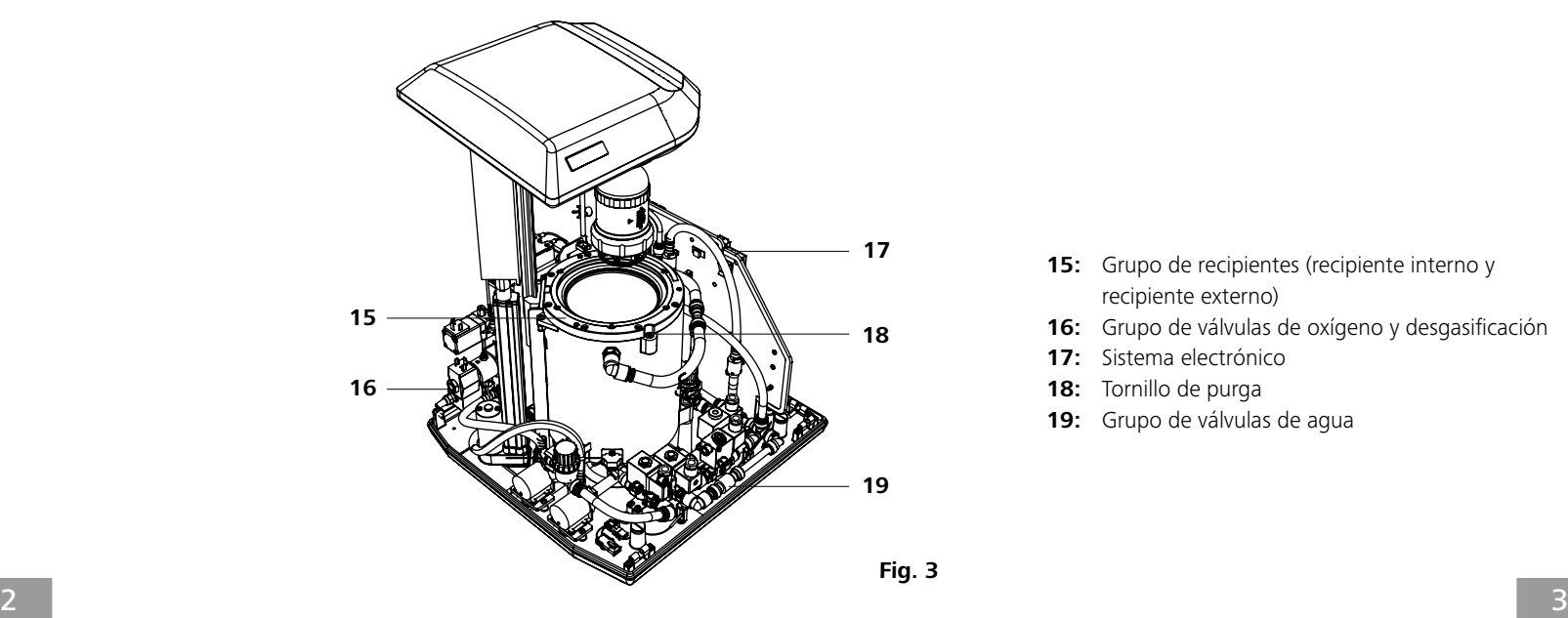

# **Diseño del aparato**

**Parte posterior**

**Parte frontal**

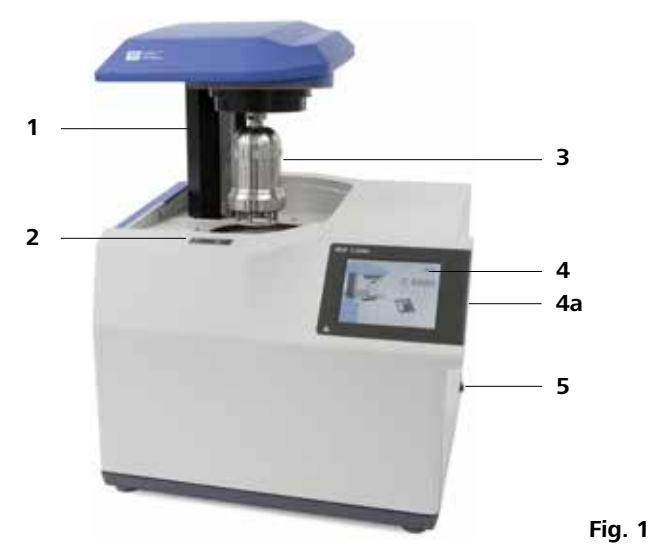

- **6:** Puertos para el PC de comunicaciones (balanza, Ethernet, USB, gradilla de muestras)
- **7:** Filtro de agua
- **8:** Fusibles principales
- **9:** Toma de corriente
- **10:** Entrada del refrigerador/termostato (IN)
- **11:** Salida del refrigerador/termostato (OUT)
- **12:** Tubo de descarga (EMPTY)
- **13:** Conexión del suministro de oxígeno (IN)
- **14:** Purga (OUT)

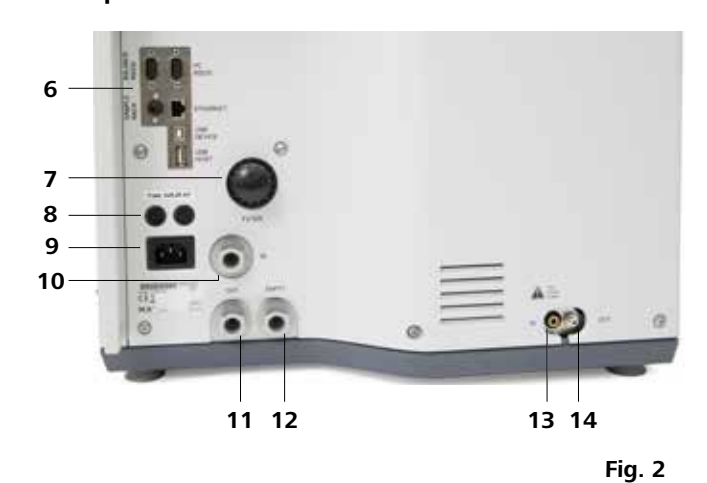

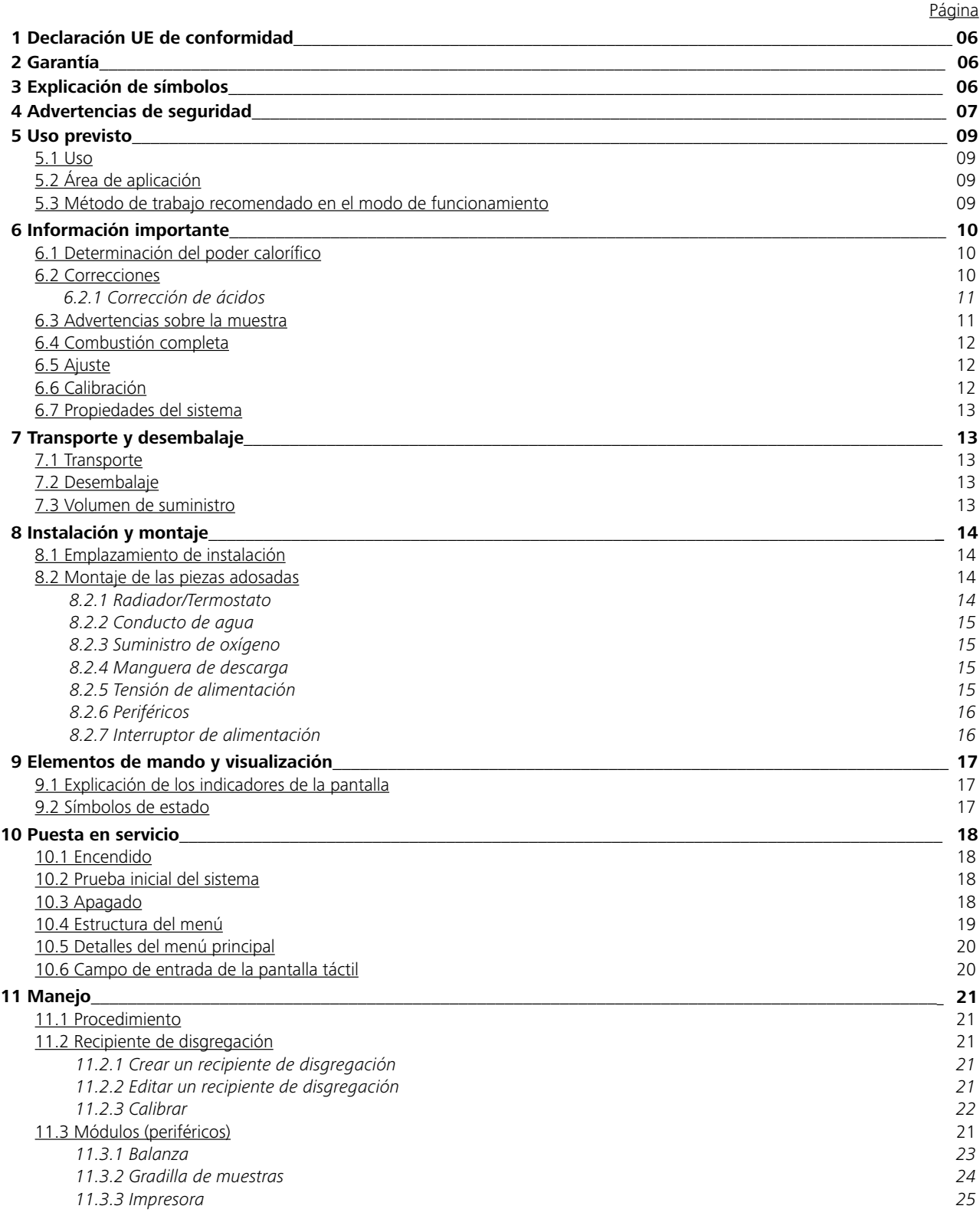

# **Puntos de peligro de contenido en la contenidad de contenido de contenido en la contenidad de contenido de contenido**

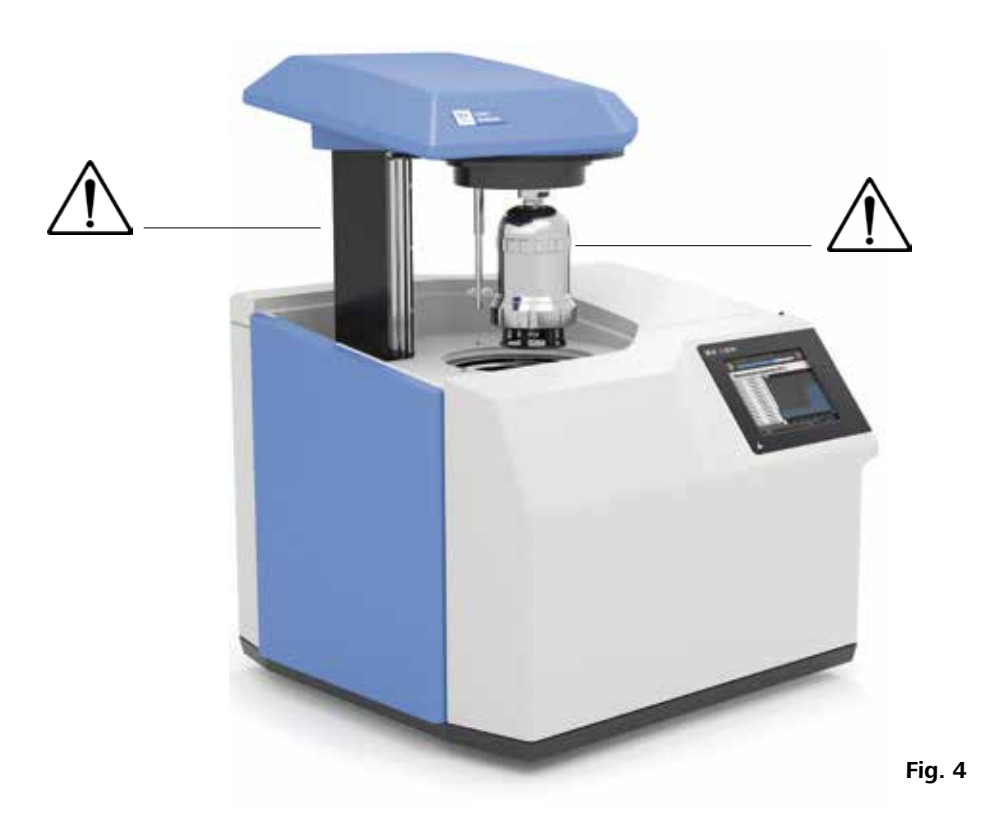

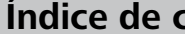

Declaramos bajo nuestra propia responsabilidad que este producto cumple las disposiciones de las directivas 2014/35/UE, 2006/42/CE, 2014/30/UE y 2011/65/UE y es conforme con las normas y los documentos normativos siguientes: EN 61010-1, EN 61010-2-051 y EN 61326-1. Si lo desea, puede solicitar una copia completa de la declaración de conformidad de la UE en la dirección de correo electrónico sales@ika.com.

# **1 Declaración UE de conformidad**

## **3 Explicación de símbolos**

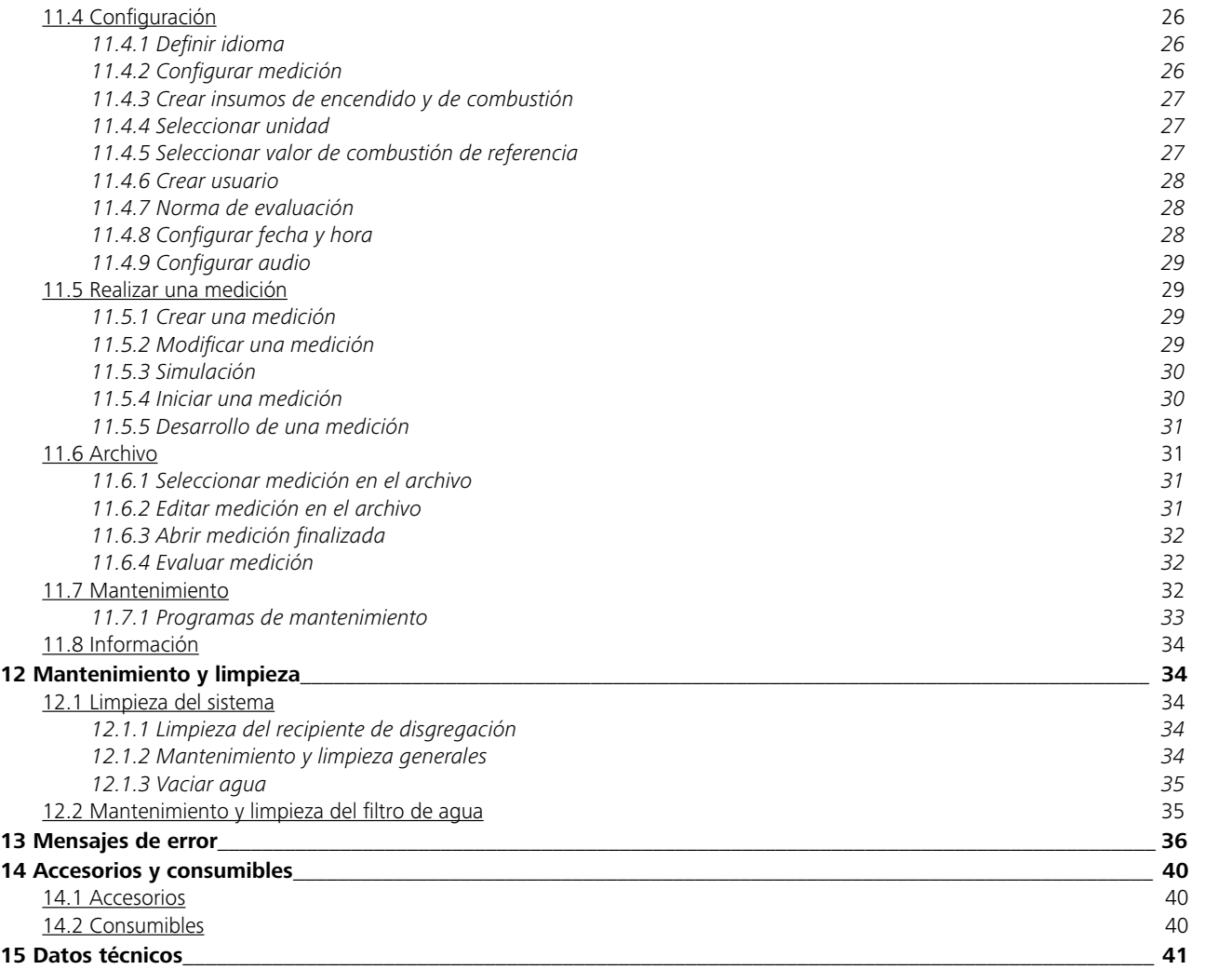

Situación (extremadamente) peligrosa en la que la no observación de las advertencias de seguridad puede provocar la muerte o una lesión grave.

Situación peligrosa en la que la no observación de las advertencias de seguridad puede provocar la muerte o una lesión grave.

Situación peligrosa en la que la no observación de las advertencias de seguridad puede provocar una lesión

leve.

Alude, por ejemplo, a acciones que pueden provocar daños materiales.

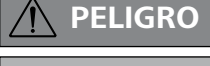

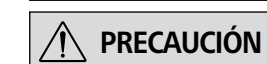

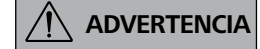

 **NOTA**

# **4 Advertencias de seguridad**

#### *Información general*

**Lea por completo las instrucciones de uso antes de poner en servicio el aparato y observe las advertencias de seguridad.**

• Guarde este manual de instrucciones en un lugar accesible para todos.

- Asegúrese de que solo personal cualificado utilice el aparato.
- Observe las advertencias de seguridad, las directivas aplicables y las normativas en materia de seguridad laboral y prevención de accidentes.
- Lleve siempre su equipo de protección personal.

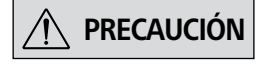

Según las Términos y condiciones de venta de IKA, la garantía tiene una duración total de 12 meses. Si se produce un caso de garantía, póngase en contacto con su proveedor, o bien envíe el aparato directamente a nuestra fábrica adjuntando la factura y mencionando las causas de la reclamación. Los costes de

transporte correrán a su cargo.

La garantía no se aplica a piezas de desgaste ni tampoco a errores que tengan su causa en un manejo inadecuado o en un cuidado y mantenimiento insuficientes que no cumplan lo dispuesto en estas instrucciones de uso.

## **2 Garantía**

#### *Trabajo con el aparato*

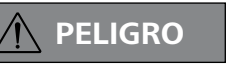

 **PELIGRO El oxígeno, como gas compactado, puede desencadenar un incendio, aumenta las combustiones intensas y puede presentar una reacción violenta a las sustancias inflamables.** 

> **Preste atención a los puntos de peligro que se muestran en la Fig. 4.**

**Los gases de combustión son perjudiciales para la salud, por lo que la manguera de descarga debe conectarse a un sistema de limpieza de gas o de aspiración adecuado.**

**Observe lo dispuesto en el capítulo "15 Datos técnicos".**

**Siempre que queme muestras desconocidas, abandone la sala o manténgase a una distancia de seguridad del calorímetro.**

**No utilice aceite ni grasa.**

**El calorímetro IKA C 6000 global standards/isoperibol no puede utilizarse para ensayos con muestras explosivas**.

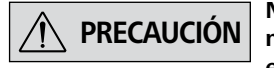

**PRECAUCIÓN No utilice agua destilada ni desmi-neralizada (si lo hace, aumentará el riesgo de corrosión).**

> **Durante el montaje de periféricos, el C 6000 debe estar apagado.**

**PRECAUCIÓN Al tratar muestras o restos de com-bustión, así como otros materiales auxiliares, observe siempre las normativas de seguridad que corresponda. Las siguientes sustancias pueden entrañar ciertos peligros: - materiales corrosivos** 

- **sustancias fácilmente inflamables**
- **materiales explosivos**

**- materiales contaminados por bacterias**

**- sustancias tóxicas.**

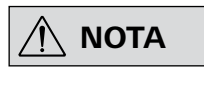

 **NOTA Mantenga una temperatura cons-tante, pues así garantizará que el sistema realizará las mediciones con la máxima precisión. Tenga en cuenta las condiciones del emplazamiento de instalación.**

- El calorímetro **IKA** C 6000 global standards/isoperibol solo puede utilizarse en combinación con el recipiente de disgregación C 6010 o C 6012 (consulte el capítulo "15 Datos técnicos").
- No utilice el aparato en atmósferas explosivas, con sustancias peligrosas ni bajo el agua.
- Si va a utilizar oxígeno, observe siempre las disposiciones relativas al uso de este gas.
- Si se utiliza con agua corriente/en el grifo de agua, **IKA** recomienda el uso de una "válvula de retención de agua" estándar en la tubería de admisión de agua.
- Una vez finalizado el trabajo, cierre la válvula principal del suministro de oxígeno.
- Cambie el fusible principal únicamente si el aparato está desenchufado de la corriente.

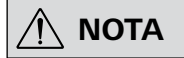

#### *Recipiente de disgregación*

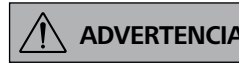

**Realice siempre una prueba de estanqueidad del recipiente de disgregación antes de cada combustión (consulte el manual de instrucciones del C 6010/6012).**

**Riesgo de corrosión.**

**Las sustancias ricas en halógenos no pueden quemarse en el recipiente de disgregación C 6010; utilice en su lugar el recipiente de disgregación C 6012.**

 **NOTA Observe lo dispuesto en el manual de instrucciones de los recipientes de disgregación C 6010/C 6012.**

> **Si utiliza crisoles de acero inoxidable, controle su estado después de cada ensayo. Si se reduce el grosor del material, el crisol puede arder y, en consecuencia, dañar el recipiente de disgregación. Por razones de seguridad, después de como máximo 25 combustiones, los crisoles ya no pueden volver a utilizarse.**

#### *Mantenimiento*

**PELIGRO** Si las operaciones de mantenimien-<br>**PELIGRO** to y, en concreto, el ensayo de pre**sión, no se realizan o si se realizan de forma incorrecta, existe el riesgo de que el recipiente de disgregación estalle o de que se desencadene un fuego interno incontrolado en los electrodos, lo que puede quemar las juntas (por el efecto de soplete) y, en consecuencia, suponer un riesgo para la vida o la salud.**

 **NOTA Le recomendamos que nos remita el recipiente a presión a fábrica para que lo sometamos a la inspección y, en su caso, la reparación que corresponda, cada 1000 ensayos, una vez al año, o incluso antes, si la frecuencia de uso así lo requiere.**

• La declaración de conformidad perderá su validez si se efectúan modificaciones mecánicas en los autoclaves para experimentos, o si ya no es posible garantizar la estabilidad debido a la existencia de una corrosión importante (como puede ser una picadura provocada por halógenos).

- Realice los trabajos de mantenimiento únicamente con el aparato despresurizado.
- Mantenga libres de grasa los conductos de oxígeno y sus atornilladuras, así como todas las juntas del recipiente de disgregación.
- Revise periódicamente el correcto estado de las juntas mediante la prueba de estanqueidad que corresponda.
- En particular la rosca del recipiente a presión y la de la tuerca de racor están sometidas a una intensa solicitación, por lo que deberán inspeccionarse con regularidad para comprobar si presentan desgaste.
- Con el fin de aumentar la vida útil de las piezas de desgaste (juntas tóricas, elementos de estanqueidad, etc.), es recomendable trabajar con una muestra previa de agua en el recipiente de disgregación.
- Para realizar el ensayo de presión, póngase en contacto con el servicio técnico de **IKA**. Observe a tal fin las advertencias de seguridad.
- Si el aparato no va a utilizarse durante un período más o menos largo, es conveniente vaciar por completo el circuito de agua del calorímetro. Del mismo modo, antes de proceder a un transporte, es preciso descargar el agua.
- Laboratorios Escuelas
- Universidades
- Después de una prueba de presión, el recipiente de disgregación puede prepararse para otras mediciones introduciendo el código de habilitación (consulte el manual de instrucciones del recipiente de disgregación). El mensaje de advertencia desaparece.
- Tenga en cuenta la presión máxima cuando realice el llenado con oxígeno (consulte el capítulo "15 Datos técnicos"). Revise la presión ajustada en el reductor de presión de su suministro de oxígeno.
- Tenga en cuenta la entrada máxima de energía en el recipiente de disgregación (consulte el capítulo "15 Datos técnicos").
- Los recipientes de disgregación son autoclaves de ensayo y un experto debe someterlos a una comprobación después de **cada** uso.
- Por uso único se entiende también una serie de ensayos que se realizan en condiciones idénticas de presión y temperatura. Los autoclaves de ensayo deben utilizarse en cámaras especiales.
- Los expertos deben someter los recipientes de disgregación a diversas pruebas (inspecciones internas y ensayos de presión), cuya periodicidad dependerá de las experiencias, del modo de ejecución y del material tratado por los operarios.

#### *Recipiente a presión*

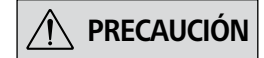

**PRECAUCIÓN Los ensayos de presión y los trabajos de servicio del recipiente a presión deben correr a cargo exclusivamente de personal experto.**

- A la hora de utilizar recipientes a presión, observe en todo momento las directrices y leyes nacionales que se encuentren en vigor.
- El usuario del recipiente a presión debe mantener este en un estado correcto, así como manejarlo según corresponda, realizar los trabajos de mantenimiento y reparación con celeridad y observar las medidas de seguridad que requieran las circunstancias de cada momento.
- No utilice un recipiente a presión que presente desperfectos que puedan poner en peligro a los trabajadores o a otras personas.

#### *Fluidos permitidos*

# **PELIGRO**

**Si no conoce la combustibilidad de alguna sustancia, compruébela antes de someterla a combustión en el recipiente de disgregación (pues existe riesgo de explosión).**

**El ácido benzoico solo puede quemarse en forma prensada o comprimida. Los polvos inflamables deben comprimirse primero. Los polvos secados en horno, como las virutas de madera, el heno, la paja, etc. explotan cuando se queman, por lo que deben humedecerse primero.**

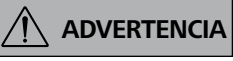

**Los líquidos altamente inflamables con una baja presión del vapor (como el tetrametil-dihidrógeno-disiloxano) no deben entrar en contacto directo con el hilo de algodón.**

 **NOTA Si quema sustancias metalí-feras, asegúrese de no superar la entrada total de energía permitida.**

## **5 Uso previsto**

#### **5.2 Área de aplicación**

El aparato está indicado para su uso en áreas residenciales y en todas las demás áreas.

#### **5.1 Uso**

El calorímetro **IKA** C 6000 global standards/isoperibol se utiliza para determinar el poder calorífico de sustancias sólidas y líquidas. Para ello, una cantidad conocida de una sustancia se quema bajo una atmósfera de oxígeno en un recipiente de disgregación, que se encuentra en un baño de agua. A partir del aumento de

#### **5.3 Método de trabajo recomendado en el modo de funcionamiento**

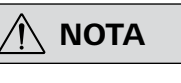

#### **Con el fin de obtener mediciones precisas, la temperatura utilizada en el modo de funcionamiento debe encontrarse siempre en el ámbito de la temperatura ambiente (±2 °C).**

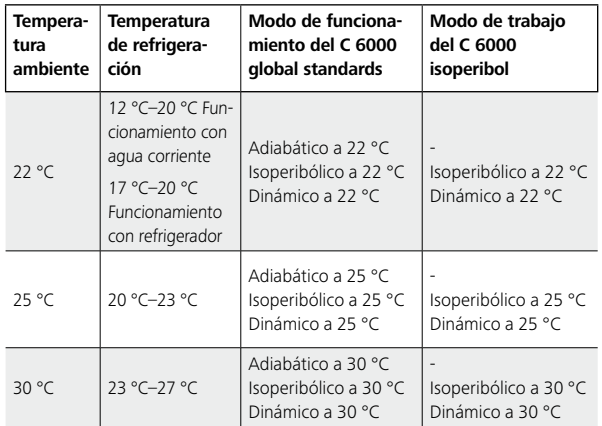

#### **Modo de funcionamiento adiabático**

- 1. Lea las instrucciones de uso y familiarícese con el aparato.
- 2. Compruebe si sus periféricos son compatibles con el calorímetro (consulte el capítulo "11.3 Módulos").
- 3. Elija un emplazamiento de instalación adecuado (consulte el capítulo "8.1 Emplazamiento de instalación" y ponga en servicio el calorímetro (consulte el capítulo "10 Puesta en servicio").
- 4. Seleccione un modo de funcionamiento correspondiente a la temperatura ambiente y a sus requisitos. Sobre todo en el modo dinámico, una gran diferencia entre la temperatura seleccionada para el modo de funcionamiento y la temperatura ambiente afecta directamente a la precisión de medición del aparato. Ajuste la temperatura correspondiente del agua de refrigeración (consulte el capítulo "15 Datos técnicos"). 5. Durante la primera puesta en servicio, registre el recipiente de disgregación (consulte el capítulo "11.2 Recipiente de disgregación"). 6. Encienda el aparato para que marche en caliente durante aproximadamente 1 hora antes de comenzar una medición. Una condición fundamental para poder realizar mediciones precisas es disponer de un aparato que esté compensado con su temperatura ambiente (consulte el capítulo "10 Puesta en servicio").

El recipiente de disgregación calorimétrico se enciende en un recipiente relleno de agua (recipiente interno) que, por su parte, se encuentra en una camisa de aislamiento rellena de agua (recipiente externo). No existe ningún intercambio de energía entre el recipiente interno que tiene el recipiente de disgregación y el recipiente externo. Para obtener más información al respecto, consulte las normas internacionales (p. ej., DIN 51900-3).

#### **Modo de funcionamiento isoperibólico**

El recipiente de disgregación calorimétrico se enciende en un recipiente relleno de agua (recipiente interno) que, por su parte, se encuentra en una camisa de aislamiento rellena de agua (recipiente externo). Existe un intercambio definido de energía entre el recipiente interno que tiene el recipiente de disgregación y el recipiente externo. Para obtener más información al respecto, consulte las normas internacionales (p. ej., DIN 51900-2).

#### **Modo de funcionamiento dinámico**

Modo de medición desarrollado por **IKA** que se lleva a cabo en un intervalo de tiempo más corto. No está sujeto a las normas internacionales ni en el desarrollo ni en los resultados.

- 7. Durante la puesta en servicio, todos los recipientes de disgregación utilizados deben calibrarse en el modo de funcionamiento que corresponda (adiabático, isoperibólico o dinámico a 22 °C, 25 °C o 30 °C). En este punto se realiza una combustión con una sustancia de calibración y un poder calorífico conocido, por regla general, ácido benzoico (consulte el capítulo "6.1 Determinación del poder calorífico"). Para conocer la cantidad necesaria de calibraciones y la forma de realizar la evaluación correspondiente, consulte las normas aplicables a este respecto. Realizando calibraciones de control a intervalos periódicos, puede comprobar la estabilidad de las mediciones.
- 8. Seleccione un modo de funcionamiento. Si trabaja en el modo adiabático, realice un "ajuste" a la temperatura de trabajo correspondiente (22 °C, 25 °C o 30 °C). Siga a tal fin las instrucciones sobre el ajuste (consulte el capítulo "6.5 Ajuste"). Un ajuste permite determinar de forma correcta y automática los parámetros internos para aplicar el principio adiabático.

Con el C 6000 global standards, ahora puede realizar mediciones adiabáticas, isoperibólicas y dinámicas a las temperaturas de trabajo mencionadas, mientras que con el C 6000 iso, puede realizar mediciones isoperibólicas y dinámicas a las temperaturas de trabajo mencionadas. Para realizar adaptaciones a tareas de laboratorio individuales, utilice consumibles y accesorios originales de **IKA**.

temperatura resultante, de las dimensiones de la muestra y de la capacidad térmica conocida del sistema total, se calcula el poder calorífico de la muestra.

Uso previsto: aparato de sobremesa

La seguridad del usuario no se puede garantizar en los siguientes casos:

- Si el aparato se usa con accesorios que no han sido suministrados o recomendados por el fabricante.
- Si el aparato no se utiliza conforme al uso previsto en contra de las especificaciones del fabricante.
- Si terceras personas realizan modificaciones en el equipo o en la placa de circuito impreso.

# **6 Información importante**

El recipiente de disgregación C 6010/C 6012 se fabrica según la directiva 2014/68/UE de equipos a presión. Esto se reconoce por el marcado CE con el número de identificación del organismo notificado. El recipiente de disgregación es un equipo a presión de la categoría III. El recipiente de disgregación se ha sometido a un examen CE de tipo. Con la declaración de conformidad ofrecemos a nuestros clientes la confirmación de que este recipiente de disgregación corresponde al equipo a presión que se describe en el certificado de examen CE de tipo. El recipiente de disgregación se ha sometido a

**6.2 Correcciones**

En función del sistema, durante un ensayo de combustión, no solo se genera calor a partir de la combustión de la muestra, sino que también se produce calor en forma de energía externa.

Además, esto puede variar considerablemente en proporción a la energía térmica de la muestra de combustible.

El calor de combustión del hilo de algodón que enciende la muestra y la energía de encendido eléctrica pueden dar lugar a valores de medición distorsionados o falseados. Por ello, este efecto debe tenerse en cuenta en el cálculo utilizando un valor de corrección. Las sustancias que se inflaman o queman con dificultad se queman con un insumo de combustión. El insumo de combustión se pesa primero y, después, se añade al crisol junto con la muestra. A partir del peso del insumo de combustión y de su poder calorífico específico conocido, se determina la cantidad de calor suministrada. El resultado del ensayo debe corregirse en función de esta cantidad de calor.

#### **6.3 Advertencias sobre la muestra**

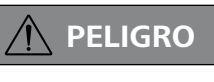

 **PELIGRO Siempre que queme muestras des-conocidas, abandone la sala o manténgase a una distancia de seguridad del calorímetro.**

**ADVERTENCIA**

#### **Riesgo de corrosión.**

**Las sustancias ricas en halógenos no pueden quemarse en el recipiente de disgregación C 6010; utilice en su lugar el recipiente de disgregación C 6012.**

# **NOTA**

**Para aumentar la vida útil de las piezas de desgaste (juntas tóricas, elementos de estanqueidad, etc.), es recomendable trabajar con una muestra previa de agua.**

- Las sustancias que se queman con rapidez tienden a salpicar. Tales sustancias deben compactarse para formar comprimidos antes de la combustión. En este caso resulta adecuada, por ejemplo, la prensa para briquetas **IKA** C 21.
- La mayor parte de las sustancias líquidas pueden pesarse directamente en el crisol. Las sustancias líquidas con turbidez o agua depositable deben secarse u homogeneizarse antes de la operación de pesaje. En estas pruebas debe determinarse el contenido en agua.
- Las sustancias fácilmente volátiles se llenan en cápsulas de combustión (cápsulas de gelatina o cápsulas de acetobutirato; consulte el apartado "Accesorios") y se queman junto con las cápsulas.
- Para las sustancias que se inflaman con dificultad o las sustancias hipocalóricas deben utilizarse insumos de combustión (consulte el apartado "Accesorios"). Antes de llenar la cápsula o la bolsita de combustión con la sustancia que debe determinarse, es preciso pesar esta para calcular, a partir del peso y del poder calorífico, la energía externa que se introduce adicionalmente con el insumo de combustión. Esta debe tenerse en cuenta en QExtern2. La cantidad de insumo de combustión utilizado debe ser lo más reducida posible.

El calorímetro **IKA** C 6000 global standards/isoperibol es un instrumento de medición de precisión para determinar el poder calorífico de sustancias sólidas y líquidas. No obstante, una medición exacta solo es posible si todos los pasos del ensayo se han realizado con cuidado. Así pues, siga el procedimiento indicada de forma estricta.

En lo que respecta a las sustancias que van a quemarse deben tenerse en cuenta algunos puntos:

• Por lo general, las sustancias de combustión sólidas en polvo pueden quemarse directamente. Las sustancias que se queman rápidamente (como sucede con el ácido benzoico) no pueden quemarse de forma suelta. El ácido benzoico solo puede quemarse en forma prensada o comprimida. Los polvos inflamables deben comprimirse primero. Los polvos secados en horno, como las virutas de madera, el heno, la paja, etc. explotan cuando se queman, por lo que deben humedecerse primero. Los líquidos altamente inflamables con una baja presión del vapor (como el tetrametil-dihidrógeno-disiloxano) no deben entrar en contacto directo con el hilo de algodón.

La fórmula para calcular el poder calorífico es la siguiente:  $Ho = (CV * dt - Qext) / m$ 

#### *6.2.1 Corrección de ácidos*

Casi todas las sustancias que deben analizarse contienen azufre y nitrógeno. En las condiciones que se dan en la mediciones calorimétricas, el azufre y el nitrógeno se queman y forman  $SO<sup>2</sup>$ ,  $SO<sup>3</sup>$  y NO<sub>x</sub>. En combinación con el agua procedente de la combustión y la humedad, aparecen ácido sulfúrico y nítrico, así como calor de disolución. Para obtener el poder calorífico normalizado, se corrige la influencia del calor de disolución sobre el poder calorífico. Para obtener un estado final definido y determinar todos los ácidos de forma cuantitativa, antes del ensayo se incluyen en el recipiente de disgregación agua destilada u otro líquido de absorción adecuado, conforme a las normas que se encuentren en vigor. Los gases de combustión forman ácidos con este líquido de absorción y el agua de combustión. En este caso, la calibración del sistema debe realizarse con la muestra de líquido. Después de la combustión el recipiente de disgregación se aclara a fondo con agua destilada, para determinar también el condensado que se ha depositado en la pared interna del recipiente. La solución así obtenida puede revisarse a continuación para ver el contenido en ácido utilizando un periférico de detección adecuado para la disgregación acuosa. Si desea obtener más información al respecto, póngase en contacto con **IKA** o con su proveedor autorizado.

un ensayo de presión con la presión de prueba de 33 MPa y a una prueba de estanqueidad con oxígeno de 3 MPa. Algunas sustancias presentan una tendencia a explotar cuando se queman (debido, por ejemplo, a la formación de peróxido), lo que puede provocar también el estallido del recipiente de disgregación. También es posible que se formen restos de combustión en forma de gases, cenizas o precipitaciones en la pared interior del recipiente de disgregación. Puede solicitar la directiva 2014/68/UE de equipos a presión a Beuth

Verlag.

#### **6.1 Determinación del poder calorífico**

El poder calorífico de la muestra se calcula a partir de los siguientes elementos:

- Peso de la muestra de combustible
- Capacidad térmica del calorímetro (valor de C)
- Aumento de la temperatura del agua en el calorímetro

Para una combustión completa, el recipiente de disgregación del calorímetro se rellena con oxígeno puro (calidad 3.5). La presión de la atmósfera de oxígeno en el recipiente de disgregación debe ajustarse a 30 bar (o hasta un máximo posible de 40 bar de ser necesario). La determinación exacta del poder calorífico de una sustancia presupone que la combustión se desarrolla en condiciones definidas de forma precisa. Las normativas vigentes parten de los siguientes supuestos:

- En función de la temperatura de inicio ajustada, la temperatura del combustible antes de la combustión oscila entre 20 °C y 30 °C.
- El agua contenida en el combustible antes de la combustión y el agua que se forma al quemar los compuestos acuosos del combustible permanecen en estado líquido después de la combustión.
- Una oxidación del nitrógeno del aire no ha tenido lugar. Los productos gaseosos que quedan después de la combustión constan, entre otros, de oxígeno, nitrógeno, dióxido de carbono, dióxido de azufre y productos de oxidación de la muestra.
- Pueden formarse sustancias sólidas (como las cenizas).

No obstante, con frecuencia no solo surgen los productos de combustión de los que proceden las normas. En tales casos, es preciso realizar análisis de la muestra de combustible y de los productos de combustión que puedan proporcionar datos adicionales para calcular una corrección adecuada. El poder calorífico normalizado se calcula a continuación a partir del poder calorífico medido y de los datos procedentes del análisis.

El poder calorífico Ho se forma a partir del cociente de la cantidad de calor liberada durante la combustión total de un combustible sólido o líquido y del peso de la muestra de combustible. En este caso, los compuestos del combustible que contienen agua deben quedar en estado líquido después de la combustión.

- *Ho Poder calorífico*
- *<sup>m</sup> Peso de la muestra*
- *dt Aumento medido y corregido de la temperatura*
- Qext *Todas las energías externas que proceden del cable de encendido, los insumos de encendido, los insumos de combustión y la formación de ácidos*
- *CV Valor de C (capacidad térmica) del calorímetro*

La potencia calorífica Hu es igual al poder calorífico, reducido en la energía de condensación del agua contenida en el combustible y formada durante la combustión.

La potencia calorífica es la magnitud más importante desde el punto de vista técnico, pues en todas las aplicaciones técnicas importantes solo puede valorarse energéticamente la potencia calorífica. Los principios de cálculo del poder calorífico y la potencia calorífica se encuentran recogidos en las normas correspondientes (por ejemplo, DIN 51900, ASTM D 240 o ISO 1928).

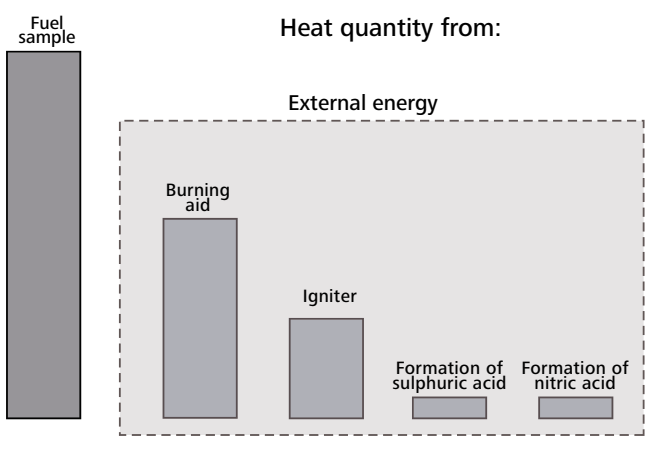

## **6.4 Combustión completa**

## $\bigwedge$

#### **NOTA** Si quedan restos sin quemar, es **preciso repetir el ensayo.**

Para poder determinar correctamente el poder calorífico, es esencial que la muestra se queme por completo. Después de cada ensayo, el crisol y todos los restos sólidos deben revisarse minuciosamente para ver si hay alguno que no se ha quemado por completo. En el caso de sustancias que tienden a salpicar, no está garantizada una combustión completa.

#### **6.5 Ajuste (solo IKA C 6000 global standards)**

 **NOTA Si el aparato va a utilizarse en el modo de ejecución adiabático, es preciso realizar primero un ajuste en el intervalo de temperatura correspondiente (22 °C, 25 °C o 30 °C).**

El ajuste debe realizarse en los siguientes casos:

- La primera vez que se pone en servicio el calorímetro, así como cuando se cambia el lugar de instalación.
- Si los tiempos de medición para mediciones adiabáticas suelen encontrarse por encima de 15 a 20 minutos.
- Si las mediciones adiabáticas se interrumpen con frecuencia porque se supera el tiempo límite para el ensayo previo o el ensayo principal.

Realización de un ajuste:

# **NOTA** La realización periódica de calibra-<br> **NOTA** ciones es imprescindible para man**tener la precisión de las mediciones.**

- En el menú "Configuración", elija la secuencia "Medición, Modo de funcionamiento, Adiabático, Ajuste".
- Al seleccionar el modo de funcionamiento/el intervalo de temperatura, la temperatura de inicio del ajuste queda predeterminada.
- Inicie el ajuste eligiendo el campo de selección "Ajuste" en la

#### temperatura que es posible en estos momentos (p. ej., ajuste de 25 °C). Incorpore un recipiente de disgregación (sin muestras). • Siga las instrucciones que aparezcan.

- El ajuste se realiza automáticamente en el plazo de aproximadamente una hora. Una vez finalizado el ajuste, el valor del mismo aparece como aumento de temperatura en el informe correspondiente de la medición realizada y se aplica automáticamente como parámetro del sistema.
- Puede consultar el valor de ajuste en la opción de menú "Ajuste de la información".

Tras haber realizado un ajuste correctamente, el aparato cambia automáticamente el modo de funcionamiento al modo adiabático correspondiente.

Ajuste 22  $\Rightarrow$  Adiabat 22  $\Rightarrow$ Ajuste 25  $\Rightarrow$  Adiabat 25  $\Rightarrow$ Ajuste 30  $\Rightarrow$  Adiabat 30  $\Rightarrow$ 

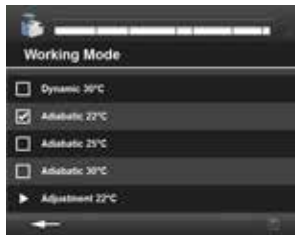

## **6.6 Calibración**

Para garantizar resultados de medición precisos y reproducibles, el calorímetro debe calibrarse después de la primera puesta en servicio, así como después de operaciones de servicio, después de cambiar piezas y a determinados intervalos de tiempo. Durante la calibración se determina nuevamente la capacidad térmica del calorímetro. Para este fin, una cantidad determinada de una sustancia de referencia se quema en condiciones de ensayo en el **IKA** C 6000 global standards/isoperibol. Como el poder calorífico de la sustancia de referencia se conoce, tras su combustión es posible calcular la capacidad térmica a partir del aumento de la temperatura del calorímetro. La sustancia de referencia para la calorimetría en el ámbito internacional es el ácido benzoico del National Bureau of Standards (muestra estándar NBS 39) con poder calorífico garantizado.

La capacidad térmica se obtiene a partir de la fórmula empleada para calcular el poder calorífico (consulte el capítulo "6.1 Determinación del poder calorífico):

 $CV = (Ho * m + Qext) / dt$ 

En función del estándar utilizado puede que sea preciso realizar varias mediciones para determinar la capacidad térmica.

Teniendo en cuenta diversos criterios estadísticos, a partir de ahí, se forma el valor medio, que se toma como capacidad térmica para las siguientes determinaciones de poderes caloríficos.

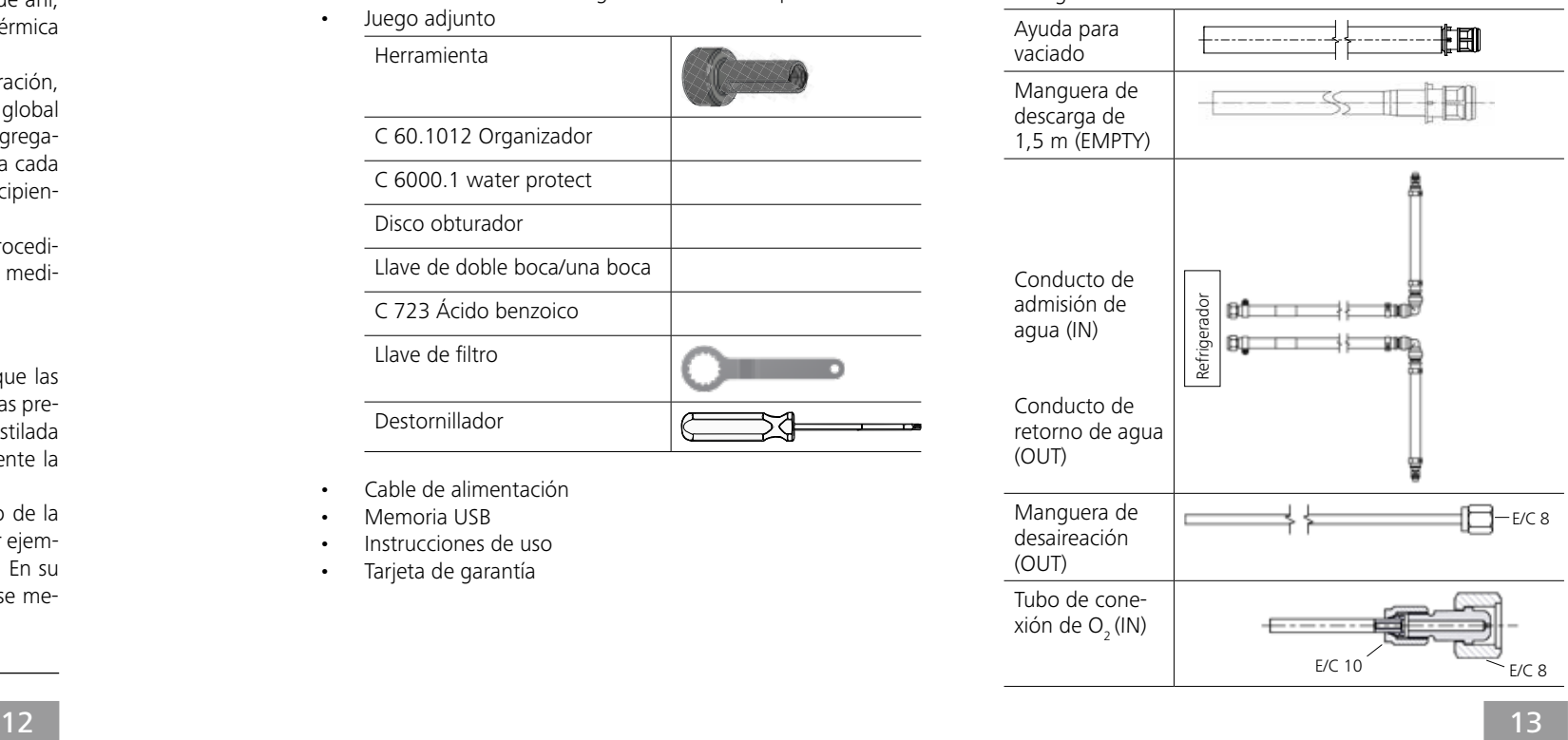

Si desea obtener información más precisa sobre la calibración, consulte las normas correspondientes. Si el **IKA** C 6000 global standards/isoperibol se utiliza con varios recipientes de disgregación, hay que calcular la capacidad térmica del sistema para cada uno de los recipientes. En este caso, los componentes del recipiente de disgregación no deben intercambiarse.

Asimismo, la capacidad térmica no depende apenas del procedimiento de medición utilizado. Para cada procedimiento de medición utilizado es preciso determinar la capacidad térmica.

#### Advertencias sobre las calibraciones

La calibración debe realizarse en las mismas condiciones que las que rodearán a los ensayos posteriores. Si se utilizan muestras previas en los ensayos de combustión (por ejemplo, de agua destilada o soluciones), en la calibración es preciso utilizar exactamente la misma cantidad modelo de esta sustancia.

En la determinación del poder calorífico bruto, el aumento de la temperatura debe ser igual de alto que en la calibración (por ejemplo, 2 comprimidos = aprox. 1 g de ácido benzoico = 3 K). En su caso, la cantidad óptima de la muestra deberá determinarse mediante la realización de varios ensayos.

#### **6.7 Propiedades del sistema**

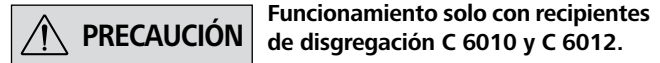

El sistema presenta las siguientes características:

- Reducción de los trabajos de rutina mediante un proceso automático de medición
- Sistema integrado de llenado de oxígeno/desgasificación
- Detección automática del recipiente de disgregación
- Uso sin grupo refrigerador: Conexión a la llave de agua con el reductor de presión **IKA** C 25; intervalo de temperatura de 12 °C a 20 °C; consumo de agua por medición de aprox. 4 litros; presión máxima de 1 bar a 1,5 bar (consulte el capítulo "15 Datos técnicos").
- Uso con grupo refrigerador activo, p. ej., **IKA** RC 2 (consulte

el capítulo "5.3 Método de trabajo recomendado en el modo de funcionamiento").

- Medición y determinación del poder calorífico, así como cálculo de la potencia calorífica según DIN (consulte el capítulo "15 Datos técnicos").
- Intervalo de medición: máx. 40.000 J (esto corresponde a un aumento de la temperatura en el recipiente de disgregación de aproximadamente 5 K).
- Posibilidad de utilizarlo con el software para PC Software CalWin® C 6040 de **IKA**
- Posibilidad de conectar la gradilla de muestras C 5020
- Incorporación de una conexión para la impresora (USB, red, RS-232, Fig. 2, 6)
- Conexión USB incorporada (Fig. 1, 4a)

# **7 Transporte y desembalaje**

#### **7.1 Transporte**

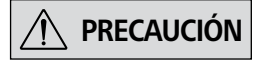

**PRECAUCIÓN El aparato solo puede almacenarse y transportarse si está totalmente vacío.**

#### **7.2 Desembalaje**

- Desembale el aparato con cuidado.
- Si observa algún desperfecto, realice de inmediato un registro completo de los hechos y notifíquelos como corresponda (correos, ferrocarril o empresa de transportes).

#### **7.3 Volumen de suministro**

- Calorímetro **IKA** C 6000 global standards/isoperibol
- Juego adjunto

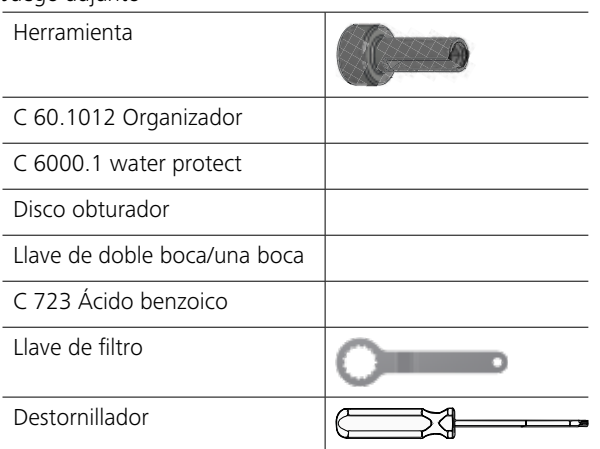

- Cable de alimentación
- Memoria USB
- Instrucciones de uso
- Tarjeta de garantía

Proteja siempre el sistema contra impactos mecánicos, vibraciones, depósitos de polvo y aire ambiente corrosivo durante las tareas de transporte y almacenamiento. También es importante que se asegure de que la humedad relativa no supere el 80 %.

Con frecuencia, las sustancias que se inflaman con dificultad (sustancias con un alto contenido en minerales, sustancias con hipocalóricos) solo pueden quemarse por completo con ayuda de insumos de combustión, como crisoles desechables, cápsulas de combustión o bolsitas de combustión (consulte el capítulo "14.2 Consumibles"). También es posible utilizar insumos de combustión líquidos, como el aceite de parafina.

Los insumos de combustión (como el hilo de algodón) también deben quemarse por completo.

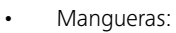

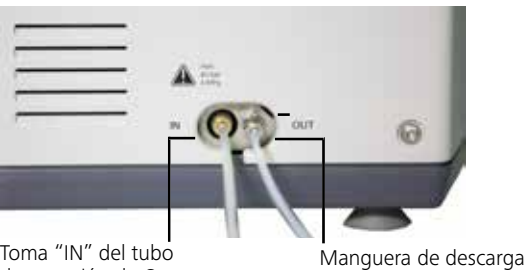

# **8 Instalación y montaje**

#### **8.1 Emplazamiento de instalación**

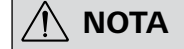

 **NOTA Mantenga una temperatura cons-tante, pues así garantizará que el sistema realizará las mediciones con la máxima precisión. Observe las condiciones que debe cumplir el emplazamiento de instalación.**

- El aparato no está sometido a la radiación solar directa.
- No hay corrientes de aire (provocadas, por ejemplo, por la cercanía de ventanas, puertas o aparatos de aire acondicionado).
- Los calefactores y otras fuentes de calor se encuentran a una distancia suficiente.
- La distancia mínima entre la pared y la parte posterior del aparato no debe ser inferior a 25 cm.
- El sistema no debe quedar desbordado por el inventario del laboratorio, como son las estanterías, las canalizaciones para cables, los conductos circulares, etc.
- La temperatura ambiente debe mantenerse constante.
- El sistema debe estar instalado en una superficie horizontal.

Para el correcto funcionamiento del sistema, el emplazamiento de

**1. NOTA Observe lo dispuesto en el capítu-**<br> **Observe lo dispuesto en el capítulo "11.3 Módulos".**

instalación debe cumplir las condiciones siguientes:

• Existe una alimentación de tensión según las placas de carac-

terísticas de los componentes del sistema.

El tubo de conexión de O<sub>2</sub> solo **puede desmontarse si se encuentra despresurizado.**

• Hay un suministro de oxígeno (99,95 % de oxígeno puro, calidad 3.5; presión 3 MPa) con indicador de presión. Debe haber un dispositivo de bloqueo para el suministro de oxíge-

- 1. Inserte el tubo de conexión de  $O_2$  hasta el tope en el acoplamiento "IN" del lado del calorímetro.
- 2. Conecte el extremo libre al reductor de presión **IKA** C 29. Supere las dos resistencias perceptibles. La extracción se realiza en el orden inverso.

no. Observe las advertencias para el oxígeno (consulte el capítulo "4 Advertencias de seguridad").

#### **8.2 Montaje de las piezas adosadas**

#### *8.2.1 Radiador/Termostato*

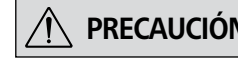

**PRECAUCIÓN No utilice agua destilada ni desmi-neralizada (si lo hace, aumentará el riesgo de corrosión).** 

> **En el modo de ejecución normal, la manguera de descarga no puede estar conectada a la toma "EMPTY" (Fig. 2, 12).**

**Asegúrese de que la carcasa del filtro se encuentre siempre bien cerrada.**

*8.2.2 Conducto de agua*

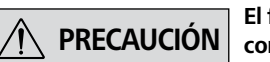

**PRECAUCIÓN El funcionamiento solo está permitido con el reductor de presión IKA C 25.**

 $\boxed{\odot}$   $\leftarrow$   $\rightarrow$   $\boxed{\div}$  Si se cumplen estas condiciones, el aparato queda listo para el funcionamiento después de enchufarlo a la red eléctrica.

**Observe asimismo las instrucciones de uso del IKA C 25.** 

## $\sqrt{N}$  **NOTA**

La válvula de regulación de presión **IKA** C 25 es imprescindible para el uso del calorímetro en la llave de agua y está preajustada a una presión de salida de aproximadamente 1,5 bar. La válvula se monta en el conducto de la conexión de agua.

*8.2.3 Suministro de oxígeno*

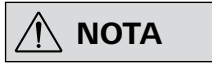

#### **Utilice la herramienta contenida en el volumen de suministro.**

#### *8.2.4 Manguera de descarga*

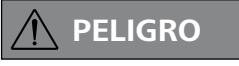

 **PELIGRO Los gases de combustión son per-judiciales para la salud, por lo que la manguera de descarga debe conectarse a un sistema de limpieza de gas o de aspiración adecuado.**

A través de la manguera de descarga, después de cada ensayo de combustión, los gases de combustión se descargan del recipiente de disgregación. A la hora de tenderla, la manguera de descarga no puede estar aplastada ni doblada. Atornille la manguera de descarga en el acoplamiento atornillado de entrecaras 8 (consulte el capítulo "8.2.3 Suministro de oxígeno") del lado del calorímetro y tienda el extremo libre en el extractor o conecte el extremo a un dispositivo de lavado de gas. Siga a tal fin las normativas de seguridad que se encuentren en vigor.

#### *8.2.5 Tensión de alimentación*

Asegúrese de que la tensión de alimentación disponible coincida con la tensión de alimentación indicada en la placa de características.

Observe siempre las condiciones ambientales indicadas en el capítulo "15 Datos técnicos".

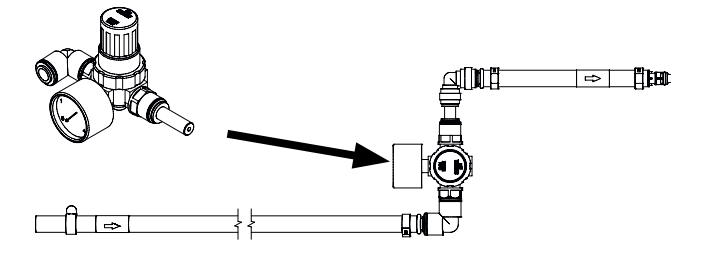

Toma "IN" del tubo  $de$  conexión de O<sub>2</sub> Máx. 40 bar

**Observe las instrucciones de uso del refrigerador/termostato.**

**Se recomienda mezclar 5 litros de agua del grifo (con calidad de agua potable) con 25 ml de estabilizador para baño de agua C 6000.1. Con ello aumentará la durabilidad del agua.**

**IKA recomienda utilizar el refrigerador de circulación RC 2 y una velocidad de 2800 rpm (emplazamiento de instalación por debajo del C 6000: 3200 rpm).** 

1. Acople el conducto de admisión en

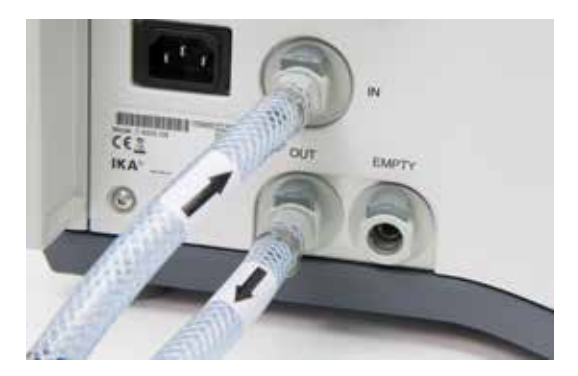

la entrada "IN" hasta que encaje (Fig. 2, 10).

2. Conecte el segundo extremo del lado del refrigerador en la conexión "OUT" (máxima presión del agua 1,5 bar). Acople el conducto de retorno en la salida "OUT" (Fig. 2, 11) hasta que encaje y el segundo extremo del lado del refrigerador en la toma "IN".

La conexión "EMPTY" sirve solo para vaciar el aparato, por ejemplo, para poder transportarlo (consulte el capítulo "12.1.3 Vaciar agua").

**IKA** C 29

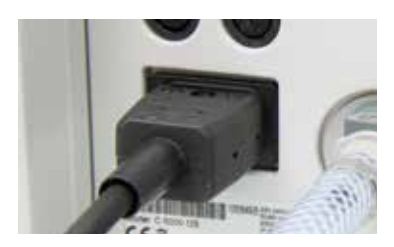

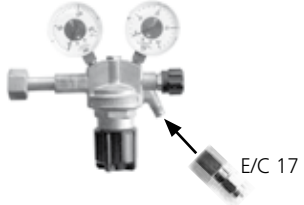

#### *8.2.6 Periféricos*

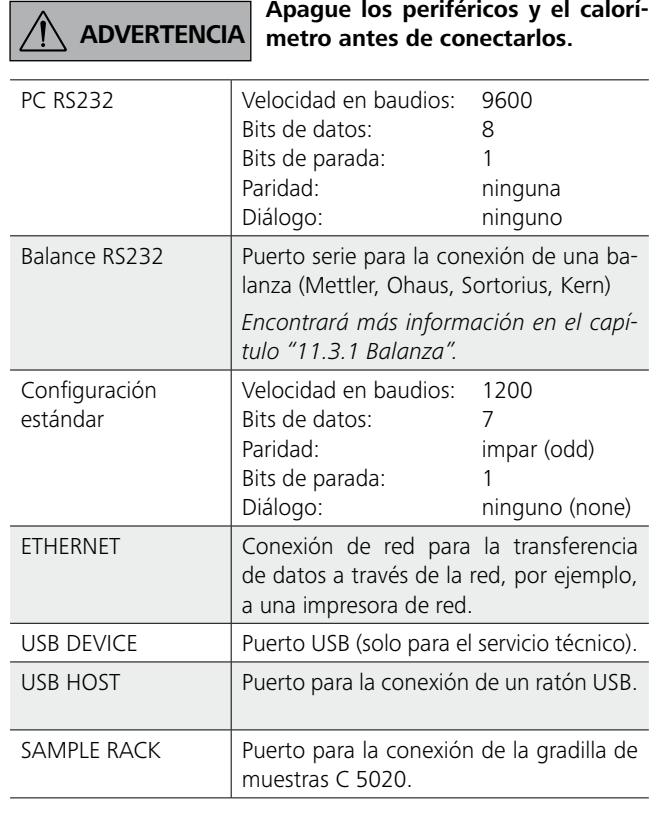

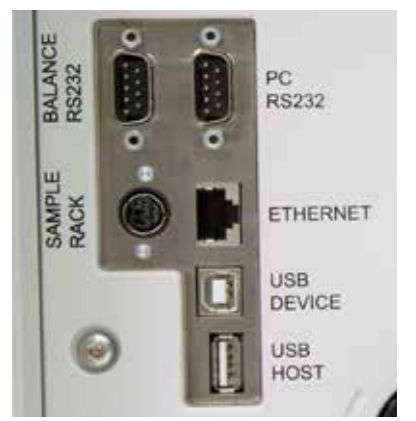

Encienda el aparato con el interruptor de alimentación. → El elevador se desplaza hacia arriba.

- La opción de menú seleccionada aparece resaltada en azul Los símbolos inactivos se muestran con un fondo gris. en la pantalla.
- Si se utiliza un teclado, el campo de entrada se muestra con un fondo amarillo.

#### *8.2.7 Interruptor de alimentación*

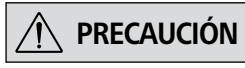

**PRECAUCIÓN Si no realiza el apagado a través del menú, puede producirse una pérdida de datos.**

 **NOTA El aparato se enciende y apaga con el interruptor de alimentación (Fig. 1, 5).**

El aparato solo puede apagarse a través del menú.

El elevador se desplaza hacia abajo.

Apague el equipo con el interruptor de alimentación después de solicitar dicha operación a través del menú.

# **9 Elementos de mando y visualización**

#### **9.1 Explicación de los indicadores de la pantalla**

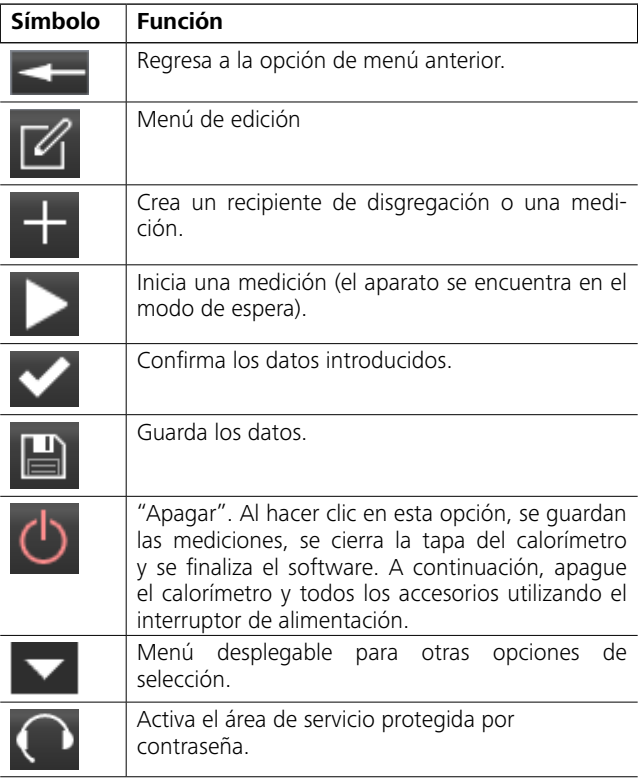

## **9.2 Símbolos de estado**

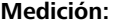

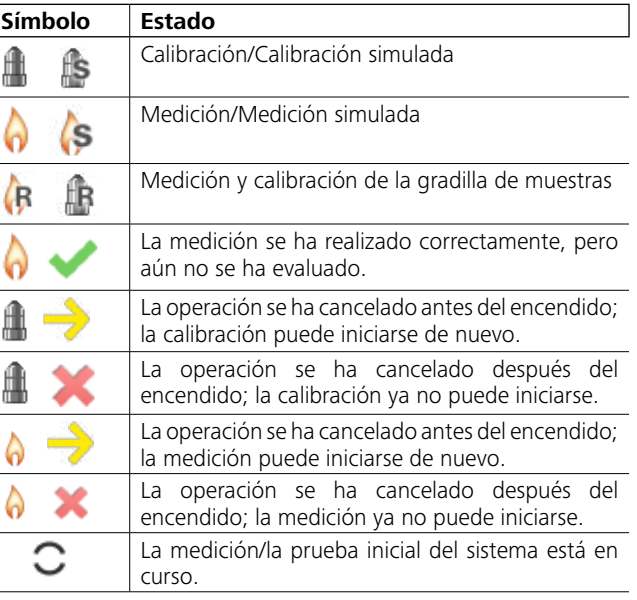

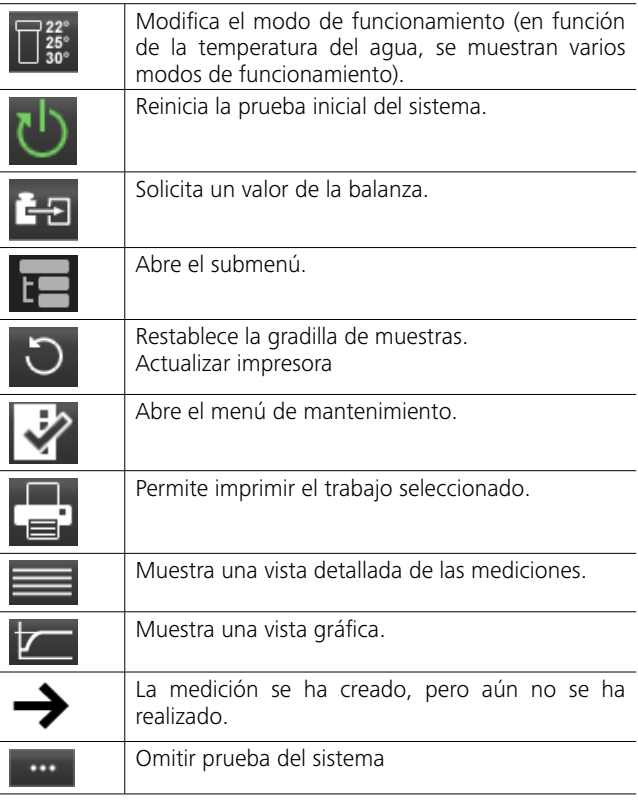

#### **Estado del aparato:**

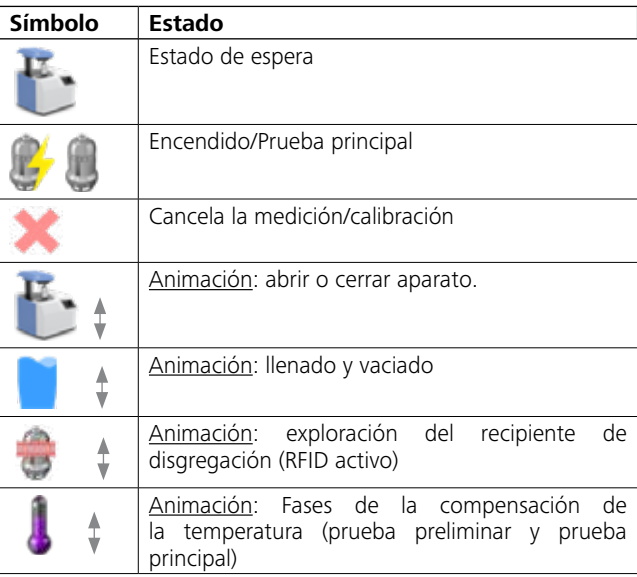

## 10 Puesta en servicio

#### 10.1 Encendido

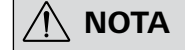

Una vez realizado el encendido, se activa la pantalla del calorímetro IKA C 6000 global standards/isoperibol y puede manejarse con el dedo.

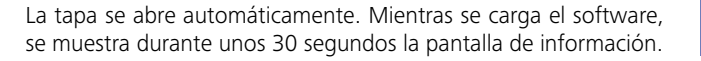

#### 10.2 Prueba inicial del sistema

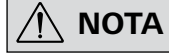

La primera vez que se inicia el sistema (aprox. 5 min), este está ajustado de forma predeterminada en un aparato global standards en modo adiabático (22 °C) y en un aparato isoperibol en modo isoperibólico (22 °C).

La prueba inicial del sistema se realiza automáticamente cada vez que se inicia elIKA C 6000 global standards/isoperibol.

Durante la prueba inicial del sistema en la pantalla aparece "Initial System-Test" y durante dicha prueba se verifican la temperatura del aqua de refrigeración, el caudal y las temperaturas, entre otros.

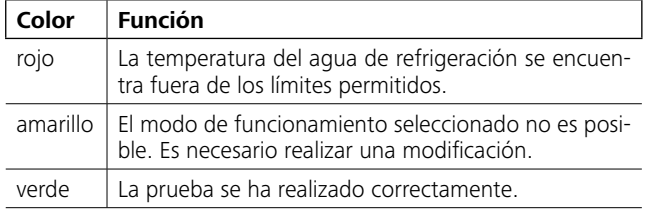

De forma paralela a la prueba inicial del sistema, se muestran advertencias de seguridad que deben confirmarse.

Una vez finalizada la prueba inicial del sistema, el aparato cambia al menú principal y es posible realizar mediciones.

#### 10.3 Apagado

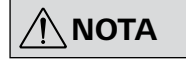

Para poder apagar el aparato, este debe encontrarse en el estado de espera.

Observe estrictamente el procedimiento para evitar que se produzca una pérdida de datos.

# **IKA** C 6000

✓

#### Procedimiento:

- 1. El aparato se encuentra en el estado de espera.
- 2. Realice un apagado (con la opción "Shutdown").
- 3. Pulse el interruptor de alimentación.

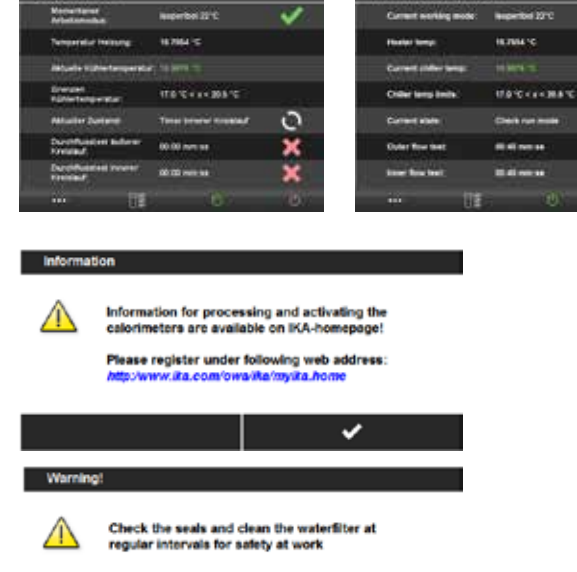

IKA'

C 6000

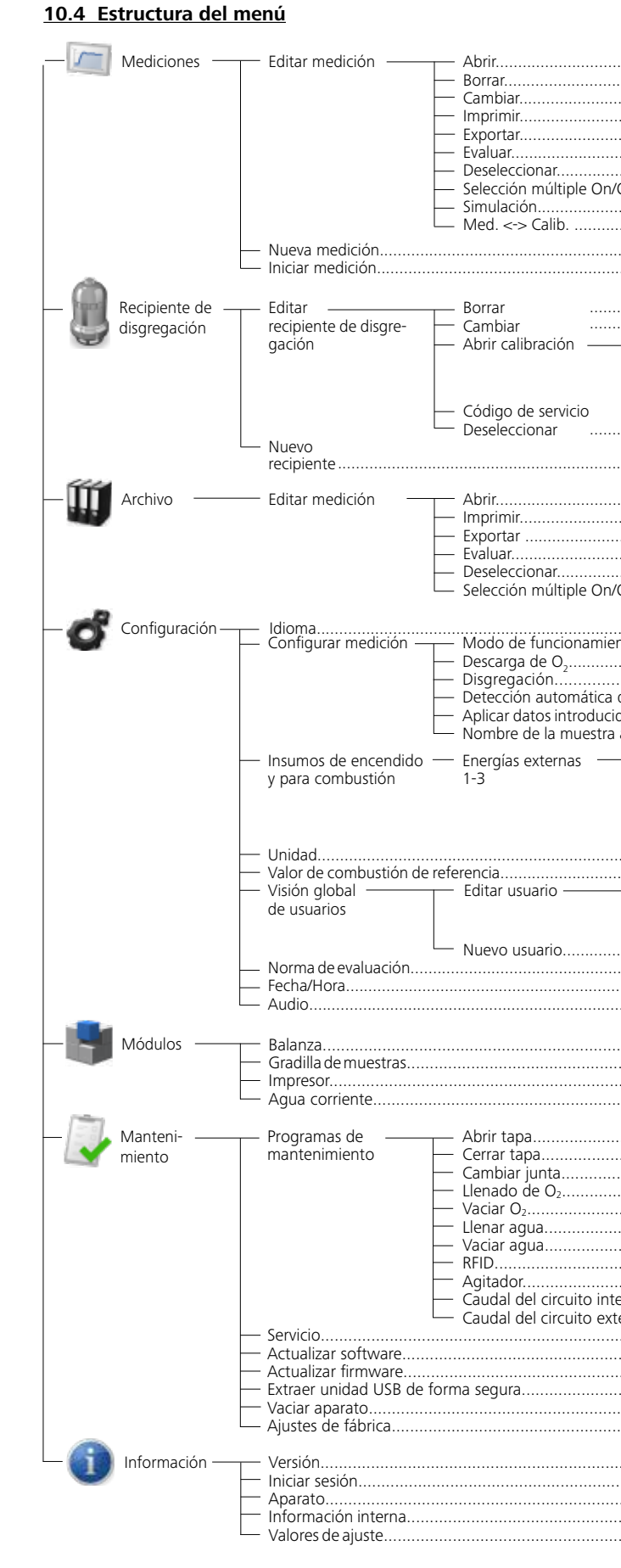

 $\circ$ 

✓

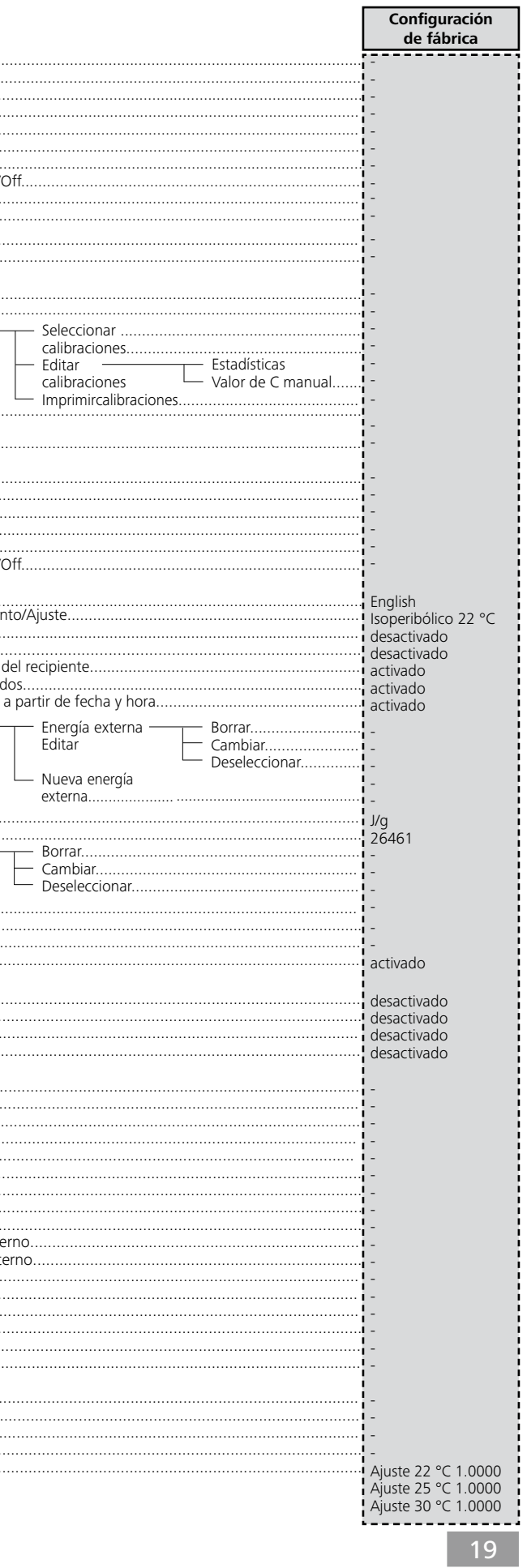

#### **10.6 Campo de entrada de la pantalla táctil**

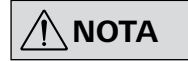

**El teclado (alfanumérico o numérico) se adapta al campo de entrada correspondiente de forma automática.**

Para introducir datos de forma manual, haga clic en un campo de entrada.

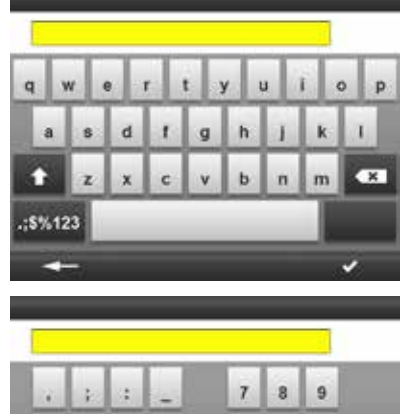

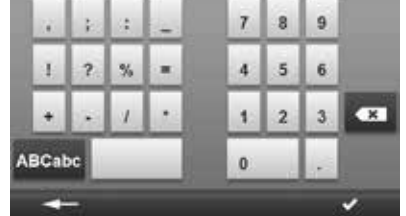

#### **10.5 Detalles del menú principal**

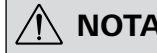

 **NOTA Para acceder a las diferentes op-ciones de menú, desplácese con el dedo en sentido horizontal.**

#### Barra de progreso (elemento A)

Al pulsar la barra de progreso, se muestran los datos de la medición actual o los datos de la última medición (consulte el capítulo "11.6.3 Abrir medición finalizada").

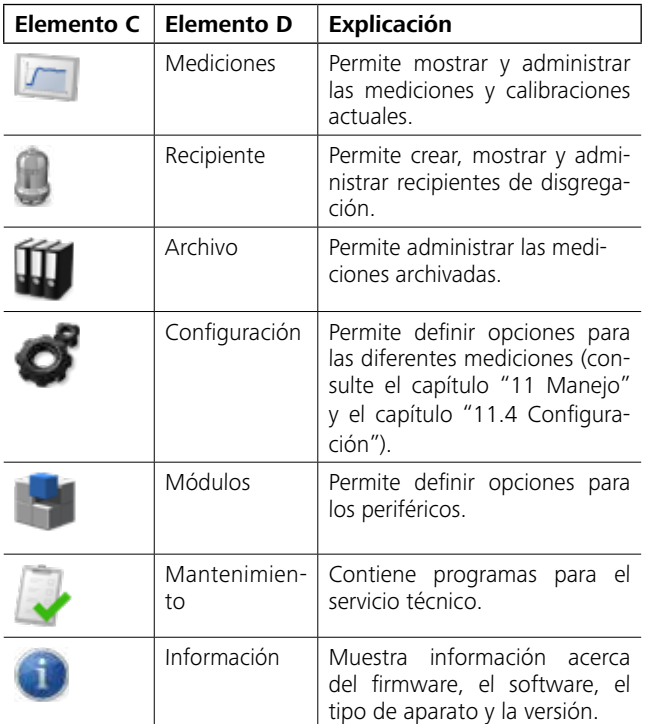

#### Barra de función (E)

Muestra las funciones de la pantalla (consulte el capítulo "9.1 Explicación de los indicadores de la pantalla").

#### **Elemento Función**

**A** Barra de progreso **B** Fecha y hora actuales **C** Elementos del menú principal **D** Nombre del menú seleccionado **E** Barra de función

#### **11.1 Procedimiento**

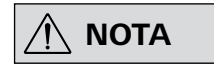

**Observe las instrucciones de uso del recipiente de disgregación C 6010/ C 6012.**

La opción de menú "Mediciones" se utilizará a continuación para referirse tanto a las mediciones de calibración del calorímetro como a las mediciones reales que determinan el poder calorífico. Las siguientes operaciones deben realizarse para preparar el sistema para una medición:

1. Pese la sustancia con una precisión de 0,1 mg directamente en el crisol. En caso necesario, introduzca agua destilada o una solución en el recipiente de disgregación.

El peso máximo posible de la muestra que va a introducirse está limitado a un máximo de 5 g y oscila entre 0,001 g y 5 g.

2. Para aumentar la vida útil de las piezas de desgaste (juntas tóricas, elementos de estanqueidad, etc.), es recomendable trabajar con una muestra previa de agua.

3. Por lo general, el peso de la muestra debe seleccionarse de modo que el aumento de temperatura durante la medición se encuentre por debajo de 5 K y el aumento de temperatura de la calibración esté cerca (máx. entrada de energía: 40.000 J). De lo contrario, pueden producirse daños en el calorímetro.

- 1. A tal fin, elija en la lista el recipiente creado, pulse  $\Box$  y realice la selección correspondiente:
- Borrar
- Cambiar
- Abrir calibraciones: permite administrar calibraciones del modo de funcionamiento seleccionado (consulte el capítulo siguiente dedicado a la calibración).
- Código de servicio: si se ha realizado una prueba de presión, el código de servicio permite volver a desactivar la indicación de advertencia.
- Deseleccionar
- 20 21 2. Se abre la ventana de introducción de datos correspondiente.

Si se supera la entrada máxima de energía, le recomendamos que nos envíe el calorímetro (consulte el capítulo "12.1 Limpieza del sistema").

Si trabaja con sustancias desconocidas, comience seleccionando pesos de muestras pequeños (aprox. 0,25 g) para determinar el potencial energético. Del mismo modo, siempre que queme muestras desconocidas, abandone la sala o manténgase a una distancia de seguridad del calorímetro.

Si en el ensayo de combustión se incluyen agua destilada o soluciones en el recipiente de disgregación, antes es preciso realizar la calibración con la misma muestra y cantidad de muestra.

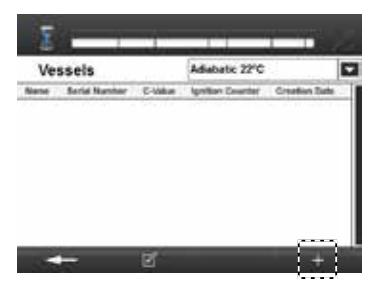

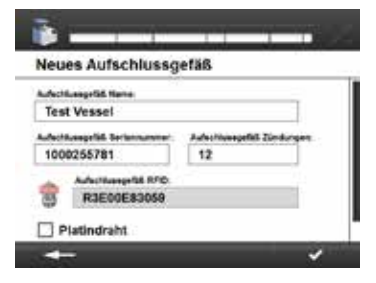

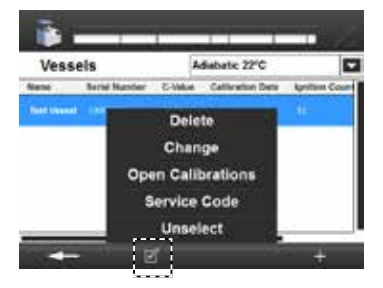

#### **11.2 Recipiente de disgregación**

#### *11.2.1 Crear un recipiente de disgregación*

Para poder realizar mediciones, es preciso que haya un recipiente de disgregación registrado en el sistema.

- 1. Desplácese al menú "Recipientes".
- 2. Seleccione para crear un recipiente de disgregación nuevo.
- 3. Introduzca lo siguiente:
	- Nombre del recipiente (máx. 30 caracteres)
	- Número de serie del recipiente (exactamente 10 caracteres)
	- Número de encendidos realizados hasta ahora con este recipiente de disgregación.
	- Seleccionar si se va a utilizar un alambre de platino en el recipiente de disgregación

**NOTA**

**Cuando el número de encendidos realizados por recipiente de disgregación ha alcanzado o superado el número recomendado, es preciso realizar una prueba de presión. Después de confirmar el mensaje de advertencia, es posible seguir trabajando con el recipiente de disgregación.**

- 4. Explore el recipiente de disgregación en el campo de sensores RFID del aparato (consulte el capítulo "11.5.4 Iniciar una medición").
- 5. Una vez cumplimentados todos los campos obligatorios, confirme los datos introducidos.

#### *11.2.2 Editar un recipiente de disgregación*

Puede modificar con posterioridad los recipientes de disgregación creados.

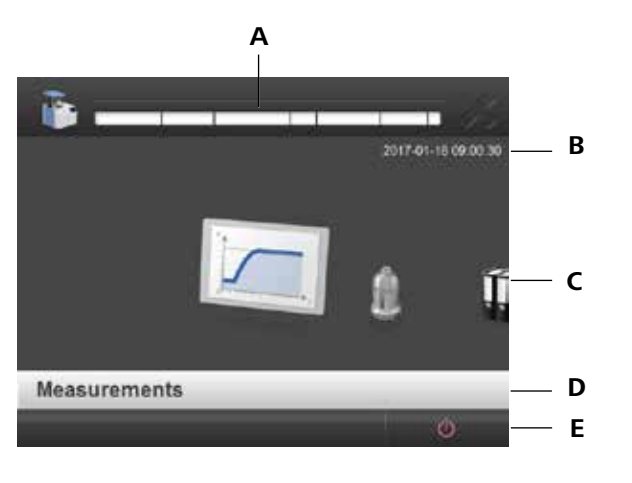

#### **11.3 Módulos (periféricos)**

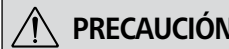

 $\bigwedge$  **NOTA**

**PRECAUCIÓN Durante el montaje de periféricos, el C 6000 debe estar apagado.**

**Observe las instrucciones de uso de los periféricos.**

**Incluya una marca de verificación para activar directamente la inter faz y cargue los datos externos. Seleccione el submenú para acceder a sus opciones.**

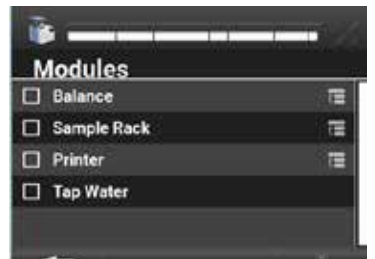

**NOTA** Consulte la configuración exacta<br> **NOTA** (velocidad en baudios, bits de da**tos, etc.) de las instrucciones de uso de la balanza utilizada.**

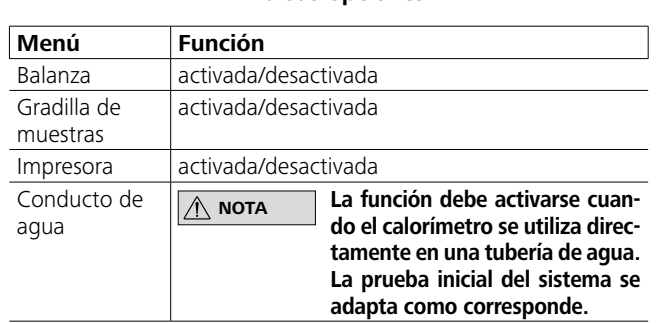

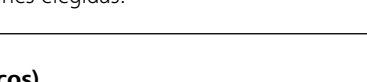

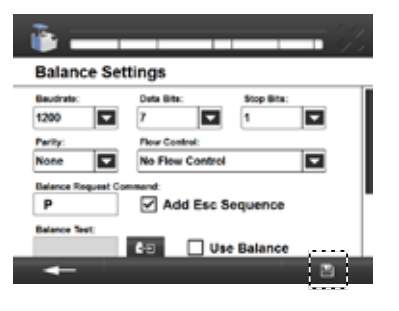

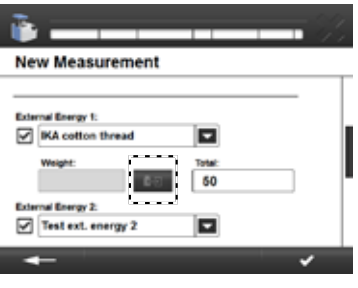

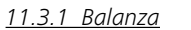

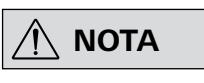

- 1. Desplácese al menú "Módulos".
- 2. Seleccione la opción "Balanza".
- 3. Guarde las opciones elegidas.

Con ello se aplica la configuración estándar.

#### Configuración estándar "Módulos".

- 4. Seleccione la opción "Balanza".
- 5. Seleccione el símbolo "Submenú".
- 6. Introduzca todo los valores necesarios de la balanza.
- 7. Solicite el valor de la balanza con **. El valor aparece en el** campo de entrada.
- 8. Si activa la opción "Usar balanza", se activa la balanza y el valor de la balanza se utiliza para otras funciones.
- 9. Guarde las opciones elegidas.

**O** Estadísticas<br>Las estadísticas evalúa las calibracio<br>Se muestran los siguientes valores:<br>diámetro medio (Ø), valor máximo<br>(Máx-Mín), desviación estándar relat<br>tes de advertencia y de control. Los<br>inferior y superior de Se muestran los siguientes valores: mediciones seleccionadas, diámetro medio (Ø), valor máximo, valor mínimo, intervalo (Máx-Mín), desviación estándar relativa (RSD), sigma (σ) y lími tes de advertencia y de control. Los límites LWL y UWL (límites inferior y superior de advertencia) definen el área en la que deben encontrarse el 95 % de las mediciones de calibración. Los límites LCL y UCL (límites inferior y superior de control) definen el área en la que deben encontrarse el 99,7 % de las mediciones de calibración para que el aparato cumpla el control estadístico. Cálculo de los límites, donde sigma es la desviación estándar, √es la raíz cuadrada y N es el número de mediciones:

UCL – Media + 3  $*$  sigma /  $\sqrt{(N)}$ UWL – Media + 2  $*$  sigma /  $\sqrt{(N)}$ LWL – Media – 2  $*$  sigma /  $\sqrt{(N)}$ 

LCL – Media – 3  $*$  sigma /  $\sqrt{(N)}$ 

#### **O** Introducción del valor de C manual

Esta área permite establecer manualmente el valor de C para el recipiente de disgregación (consulte el capítulo anterior, titulado "Calibración").

- 2. Para editar la opción, seleccione un recipiente de disgregación en la lista y pulse **La**.
- 3. Seleccione "Abrir calibración".
- 4. Seleccione una calibración que desee incluir en valor de C.
- 5. Guarde las opciones elegidas.

- 1. Introduzca un valor de C.
- 

Las estadísticas evalúa las calibraciones seleccionadas.

El área de configuración de la balanza permite elegir la secuencia de transmisión.<br>• Muestra

- 
- Muestra<br>• Peso en la energía externa<br>• Peso en la energía externa<br>• Muestra
- 
- 
- 

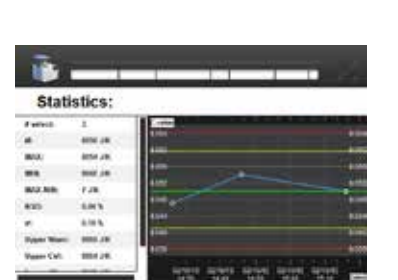

Q

Beschwert 0.000 g 000 JK Atatal 22°C Ter

**Manual C.Value COL** 

CONTRACTOR ANGELES

ORDER HOLLIK Analysis SPE

 $\bullet$ 

每. Calibrations **Spieched** Name  $\Box$ 

 $\overline{\omega}$ 

Ø

 $\sim$  $2.1 \times 10^{11}$ 

≂

m

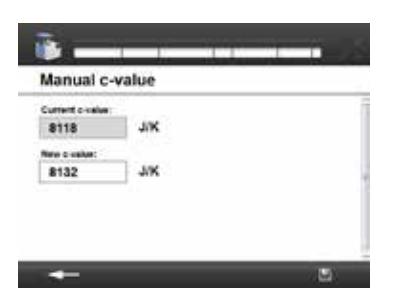

### *11.2.3 Calibrar*

Para poder realizar una medición, es preciso calibrar el recipiente de disgregación. Las calibraciones permiten determinar el valor de C del recipiente de disgregación.

1. Desplácese al menú "Recipiente".

 **NOTA**

 $\bigwedge$ 

**Al actualizar el valor de C, se renue va la fecha de calibración.**

#### Uso de la balanza

 **NOTA**

**Antes de la transmisión, cree una medición con energía externa**

**Antes de cada operación de pe saje y de transferir los valores de la balanza, se debe pulsar la tecla "TARE" de la balanza.**

Si el calorímetro **IKA** C 6000 global standards/isoperibol tiene co nectada una balanza, el peso de la muestra se puede enviar direc tamente desde la balanza hasta el calorímetro **IKA** C 6000 global standards/isoperibol.

- Para ello existen dos posibilidades.
- a) Pulse la tecla "Print" de la balanza:

b) Abra la ventana de introducción de datos "Nueva medición" **.** 

#### Posibilidad a):

Después de pulsar la tecla de impresión en la balanza, el valor mostrado en la actualidad sobre el peso de la muestra se envía al calorímetro. Se abre el menú "Nueva medición" y el valor se introduce automáticamente en el punto correspondiente (peso de la muestra, energía externa).

Atención: La energía externa tiene que elegirse previamente una vez

Los valores energéticos externos se calculan automáticamente a partir del peso leído de la muestra y del valor de combustión de referencia del insumo introducido.

#### Posibilidad b):

Solicitar el valor de la balanza seleccionando el símbolo "Solici tar valor de la balanza" **en la ventana "Nueva medición"** (consulte el capítulo "11.5.1 Crear una medición").

*11.3.3 Impresora*

#### Configurar impresora

# $\bigwedge$  **NOTA**

**Observe la instrucciones de uso de la impresora.**

Si se añade una impresora, se genera automáticamente un nom bre y la conexión se toma de la lista *.*

- 1. Desplácese al menú "Impresora".
- 2. Seleccione el símbolo "Submenú".
- 3. En la lista desplegable, seleccione una impresora, o bien añada una nueva con  $+$
- 4. Guarde las opciones elegidas.

#### Añadir impresora

1. Seleccione una impresora o un protocolo de impresora a par tir de la lista de impresoras mostrada.

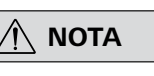

 **NOTA Si una impresora no aparece en la lista, esta puede añadirse con ayuda de un protocolo de impre sora y de la dirección IP. Los pro tocolos de impresora compatibles del C 6000 son Internet Printing Protocol (IPP, HTTP), AppSocket/ HP JetDirect (Socket) y LPD/LPR Host o Printer (LPD).**

Si se elige un protocolo de impresora, es preciso asignar un nombre de forma automática. Además, es preciso completar la conexión.

- 2. Seleccione el controlador.
- Filtre por el fabricante.
- Seleccione el controlador y guarde las opciones elegidas.

Si no se encuentra ningún controlador de impresora para su impresora, siga estos pasos:

- Utilice el controlador de impresora genérico (fabricante "Ge nérico").
- Utilice el archivo de descripción de impresora PostScript (PPD, PostScript Printer Description) del fabricante. Guarde el ar chivo PPD en la memoria USB y inserte esta última en puer to correspondiente del aparato (Fig. 1, 4a). Pulse la opción "Añadir controlador de impresora mediante memoria USB" y seleccione el archivo PPD.

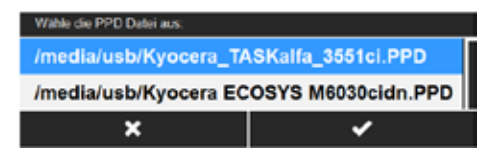

**NOTA** Siga los preparativos para la media<br> **NOTA** ción con la balanza (consulte el capí-Siga los preparativos para la medi**tulo "11.4.1 Configurar medición").**

3. Guarde las opciones elegidas.

#### Impresora en serie

 **NOTA No es posible realizar otras operacio nes de impresión. Recomendamos**  No es posible realizar otras operacio**utilizar la impresora IKA C 1.50 con la configuración en serie 9600-8-N-1.**

Puede conectar una impresora en serie a la conexión de PC del C 6000, lo que le permite imprimir el informe actual de las mediciones.

- Informe breve: se imprimen los datos de medición (nombre, peso de la muestra,...) y los valores de medición (diferencia de tempe ratura, energía de encendido, ...).
- Informe largo: se imprimen también los valores de temperatura medidos.

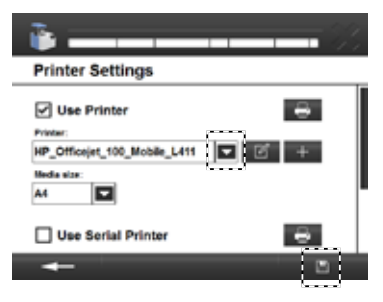

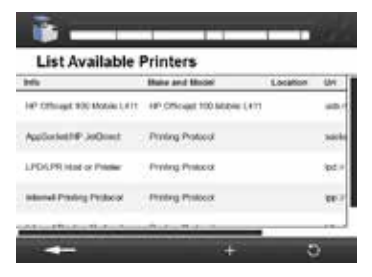

**NOTA** Si la asignación de la gradilla de <br> **NOTA** muestras no coincide con la medi**ción creada, la gradilla de mues tras se reinicia o se desactiva. Durante un reinicio, las mediciones creadas para la gradilla de mues tras se borran automáticamente.**

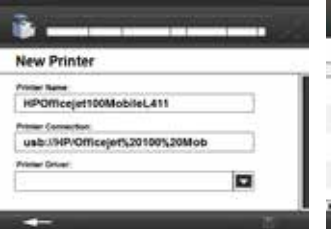

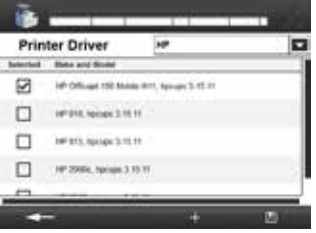

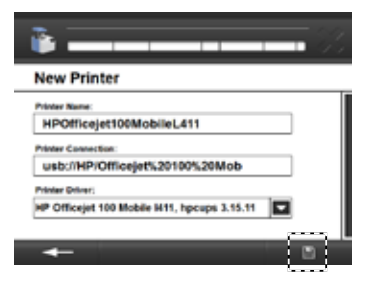

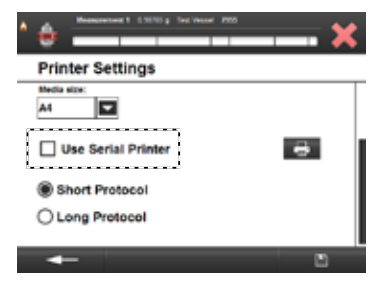

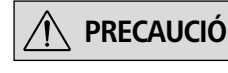

**PRECAUCIÓN No cambie la asignación de la gra dilla de muestras mientras el calo -** No cambie la asignación de la gra**rímetro IKA C 6000 global stan dards/isoperibol esté apagado.**

 **NOTA Es posible preparar y procesar, se gún se desee, un máximo de**  Es posible preparar y procesar, se-**12 mediciones en la gradilla de muestras.**

La gradilla de muestras sirve para registrar y administrar de forma segura muestras de combustible individuales, así como conjuntos de muestras de hasta 12 crisoles. Para poder trabajar con la gradilla de muestras, en primer lugar es preciso asegurarse de que esta está conectada con el calorímetro.

#### Instalación:

- 1. Conecte la gradilla de muestras con el C 6000.
- 2. Seleccione la gradilla de muestras en el menú.
- 3. Guarde las opciones elegidas.

#### Trabajo con la gradilla de muestras:

- 1. Cree una medición (consulte el capítulo "11.5.1 Crear una me dición"). **Antes de guardar los datos introducidos**, colo que el crisol preparado con el que desea realizar la medición en un compartimento vacío de la gradilla de muestras. El nú mero del compartimento aparece en la ventana de introduc ción de datos (arriba a la derecha).
- 2. Extraiga el crisol preparado de la gradilla de muestras para realizar la medición. Se abre la ventana de introducción de datos "Posición de la

gradilla x". El C 6000 detecta el crisol y los datos de medición creados.

- 3. Si no se han introducido insumos de encendido ni de com bustión, estos pueden añadirse.
- 4. Seleccione un recipiente de disgregación.
- 5. Inicie la medición.

#### Asignación de la gradilla de muestras

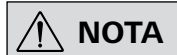

**Si reinicia el calorímetro IKA C 6000 global standards/isoperibol, la úl tima asignación de la gradilla de muestras queda almacenada.**

La ficha "Gradilla de muestras" permite controlar la asignación actual.

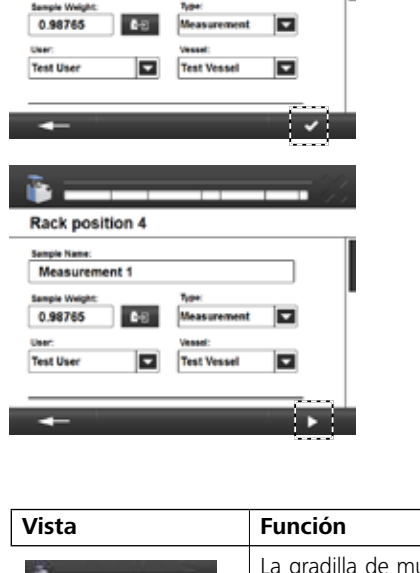

**New Measurement Sample Name** 

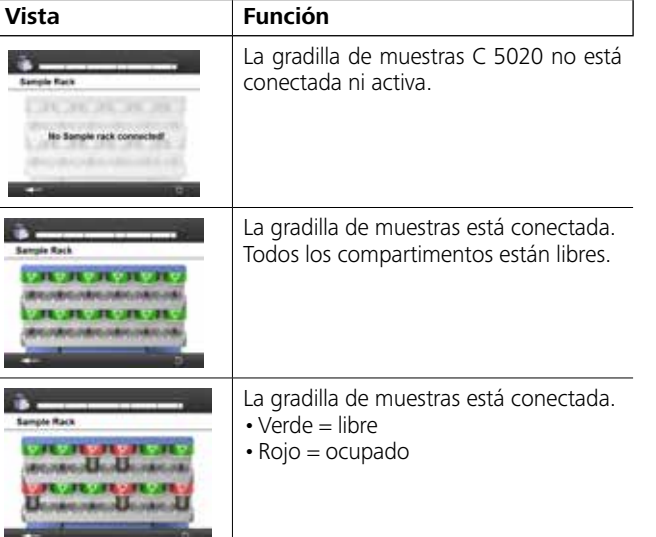

#### **11.4 Configuración**

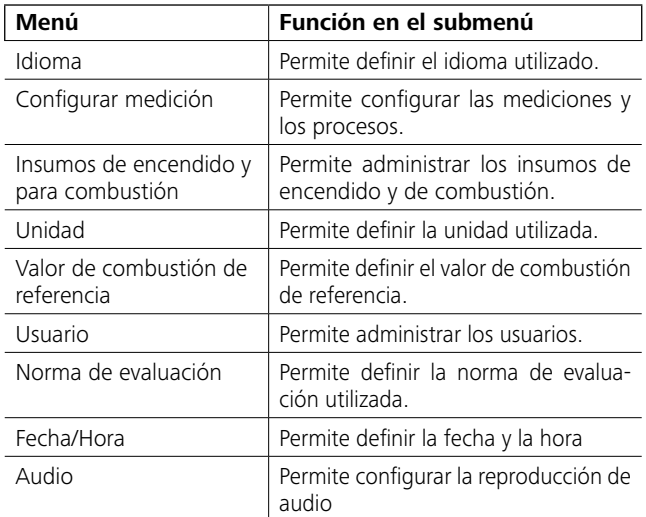

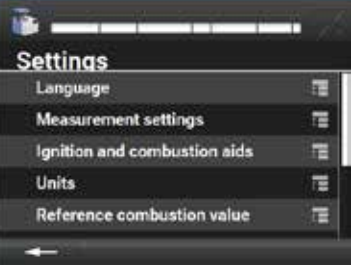

#### *11.4.2 Configurar medición*

- 1. Desplácese al menú "Configuración, Configurar medición".
- 2. Seleccione una configuración.
- 3. Guarde las opciones elegidas.

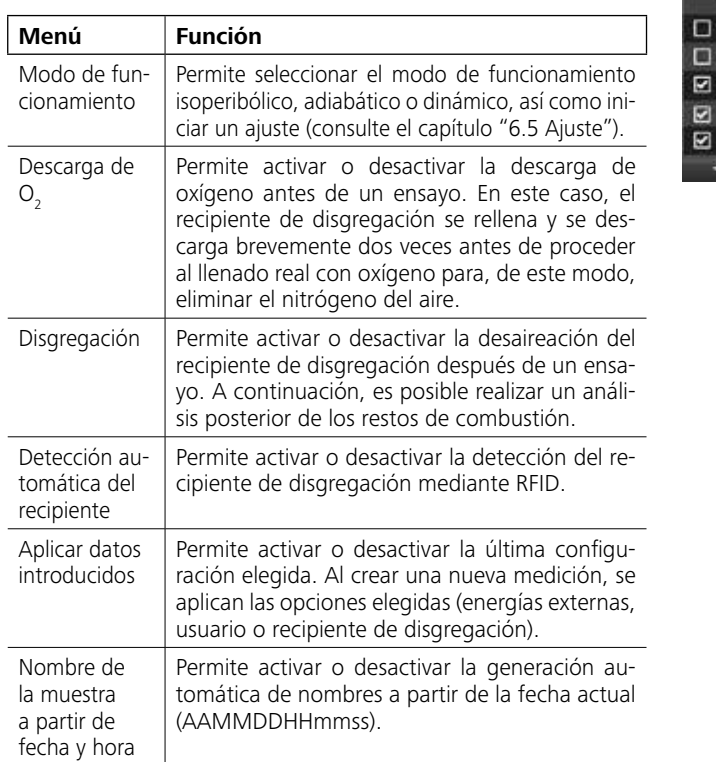

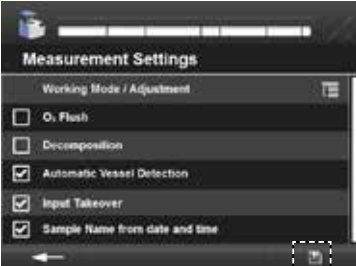

#### *11.4.3 Crear insumos de encendido y de combustión*

Esta área permite definir varios insumos de encendido y de com bustión distribuidos en tres listas "Energías externas 1/2/3". Al crear una nueva medición, este puede seleccionarse en la lista desplegable (consulte el capítulo "11.5.1 Crear una medición").

- 1. Desplácese al menú "Configuración, Insumos de encendido y para combustión".
- 2. Seleccione una opción en la lista "Energías externas".
- 3. Seleccione **La** para crear una nueva energía de encendido y externa.

La configuración de fábrica "Hilo de algodón de **IKA**" está establecido de forma predeterminada en 50 J y no puede editarse ni borrarse.

- 4. Asigne un nombre unívoco (máx. 30 caracteres).
- 5. Seleccione un valor energético específico o absoluto.
- 6. Guarde las opciones elegidas.
	- En la tabla se muestra los insumos de encendidos y combus tión que acaba de crear.

#### Editar insumos de encendido y de combustión

Elija un insumo de encendido y de combustión en la lista, pulse

- y seleccione la opción que corresponda:
- Borrar
- Cambiar
- Deseleccionar

#### *11.4.4 Seleccionar unidad*

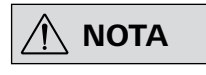

**Al seleccionar una unidad, todos los valores mostrados existentes se convierten según proceda.**

- 1. Desplácese al menú "Configuración, Unidades".
- 2. Seleccione una unidad.
- 3. Guarde las opciones elegidas.

#### *11.4.5 Seleccionar valor de combustión de referencia*

 $\bigwedge$  **NOTA** 

**Encontrará el valor de combustión de referencia actual impreso en el envase de comprimidos de ácido benzoico. Este poder calorífico de referencia puede modificarse.**

- 1. Desplácese al menú "Configuración, Valor de combustión de referencia".
- 2. Introduzca el valor de combustión de referencia que desee.
- 3. Guarde las opciones elegidas.

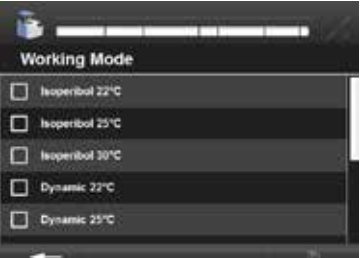

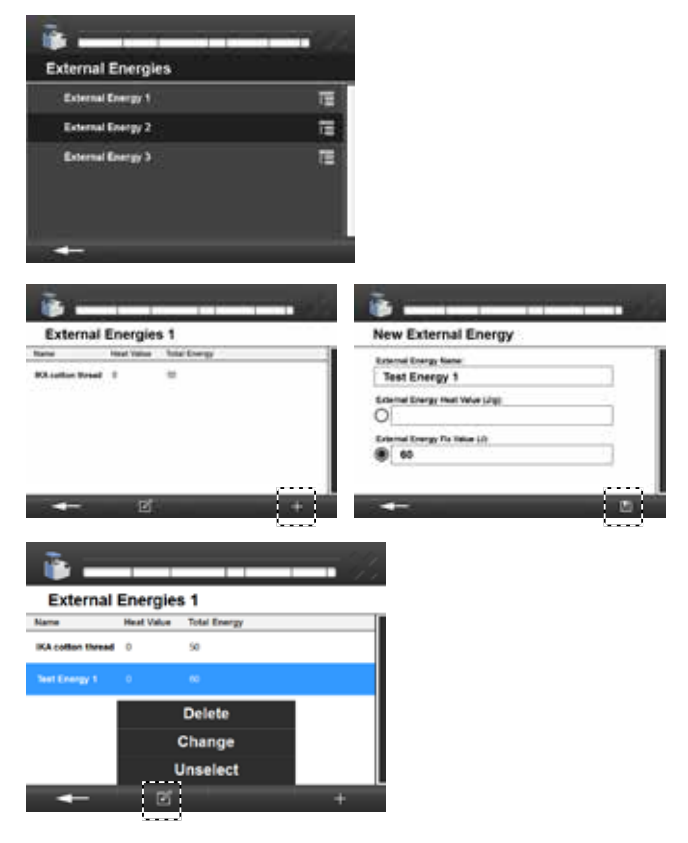

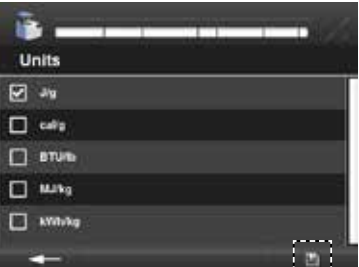

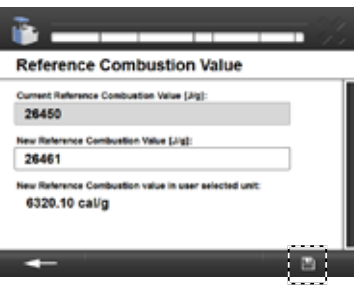

#### Modo de funcionamiento

Este menú permite elegir el modo de funcionamiento del apara to. En el C 6000 isoperibol solo están disponibles los modos de funcionamiento isoperibólico y dinámico. Si se cambia el modo de funcionamiento, el aparato lleva a cabo una prueba inicial del sistema para verificar, por ejemplo, si el agua de refrigeración se encuentra dentro del margen válido.

Encontrará más información acerca de los modos de funciona miento en el capítulo "5 Uso previsto". Además, aquí también puede iniciarse un ajuste (consulte el capítulo "6.5 Ajuste").

### *11.4.1 Definir idioma*

- 1. Desplácese al menú "Configuración, Idioma".
- 2. Seleccione un idioma.
- 3. Guarde las opciones elegidas.

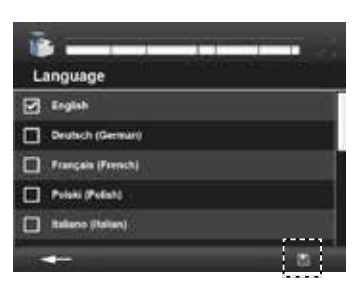

## *11.4.6 Crear usuario*

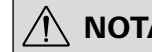

 **NOTA El programa permite crear y admi nistrar usuarios. Cuando se crea una**  El programa permite crear y admi**nueva medición, es posible seleccio nar lo usuarios creados en una lista desplegable (consulte el capítu lo "11.5.1 Crear una medición").**

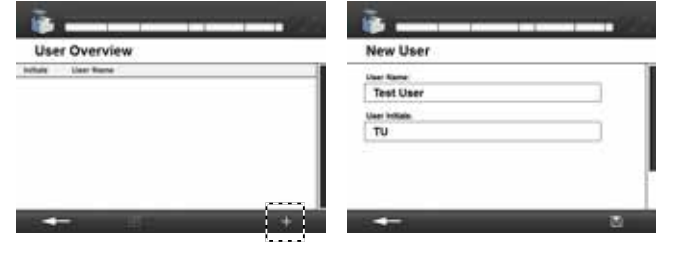

Elija un usuario en la lista, pulse  $\mathbb{F}_q$  y seleccione la opción que corresponda:

- 1. Desplácese al menú "Configuración, Usuario".
- 2. Pulse  $\pm$  para crear un nuevo usuario.
- 3. Asigne un nombre unívoco (máx. 30 caracteres).
- 4. Asigne un nombre abreviado que se muestre posteriormente al crear una medición.
- 5. Guarde las opciones elegidas.

**NOTA actualizan si se selecciona otra nor-**<br> **actualizan si se selecciona otra norma. La medición debe efectuarse de nuevo.**

#### Editar usuario

- Borrar
- Cambiar
- Deseleccionar

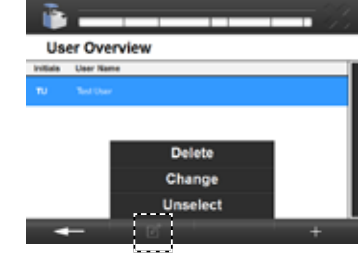

#### *11.4.7 Norma de evaluación*

Este menú permite seleccionar una norma para calcular la poten cia calorífica.

- 1. Desplácese al menú "Configuración, Norma de evaluación".
- 2. Seleccione una norma de evaluación.
- 3. Guarde las opciones elegidas.

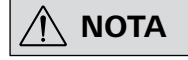

#### *11.4.8 Configurar fecha y hora*

- 1. Desplácese al menú "Configuración, Fecha/Hora".
- 2. En cuanto pulsa uno de los campos, se abre el campo de entrada correspondiente. Introduzca los valores.
- 3. Guarde las opciones elegidas.

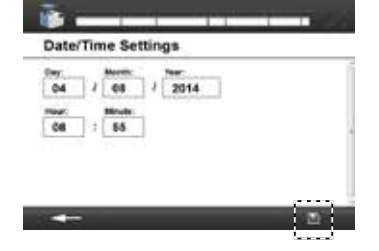

#### **11.5 Realizar una medición**

#### *11.5.1 Crear una medición*

- 1. Desplácese al menú "Medición".
- 2. Pulse L para crear una nueva medición.
- 3. Introduzca un nombre para la medición. Opciones disponibles: - Definido por el usuario
	- Por fecha: AAMMDDHHMMSS
	- Automático: a partir de la última plantilla introducida (Me dición\_1 pasa a ser Medición\_2,...3,...4)
- 4. Introduzca manualmente el peso de la muestra y solicite el valor de la balanza externa pulsando
- 5. En la lista desplegable seleccione la medición o la calibración que desee.
- 6. Realice la selección correspondiente en la lista desplegable: - Recipiente de disgregación utilizado o "detección automática del recipiente" (consulte el capítulo "11.4.1 Configurar medición").
	- Usuario
	- Insumos de encendido y de combustión utilizados

La lista desplegable muestra todos los insumos de encendido y combustión creados (capítulo "11.4.2 Insumos de encendi do y de combustión").

- 7. Especifique el peso de cada uno de los insumos de encendido y combustión elegidos. En el caso de energías específicas, se necesita el peso (g) que puede solicitarse de la balanza. La energía total del insumo de encendido y de combustión se calcula automáticamente y se muestra en el área "Total". La suma calculada de todas las energías totales se muestra al final de la ventana.
- 8. Una vez cumplimentados todos los campos obligatorios, confirme los datos introducidos.

#### *11.5.2 Modificar una medición*

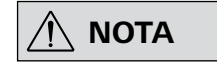

**En función del estado de la medi ción, se muestran los campos de edición apropiados.**

**También es posible realizar una simulación sin haber seleccionado una medición.**

**Si se utiliza una calibración para de terminar el valor de C, este valor no puede convertirse en una medición.**

- 1. Desplácese al menú "Medición".
- 2. Para editar la opción, seleccione una medición en la lista y pulse **.** Realice una de las siguientes selecciones: - Abrir
	- Imprimir (solo con la impresora activada)
	- Exportar (con la memoria USB conectada)
	- Evaluar (consulte el capítulo "11.4.6 Norma de evaluación")
	- Deseleccionar
	- Activar o desactivar selección múltiple
	- Simulación
	- Medición: <-> Calibración: (una medición se convierte en una calibración y viceversa).

ASTM DONES (2012) **DR DR MARK (2000)** 

ASTM 0 240-02 R (2007) ASTM DARS-094 (2009)

**IS** Report  $\Box$  Not Set

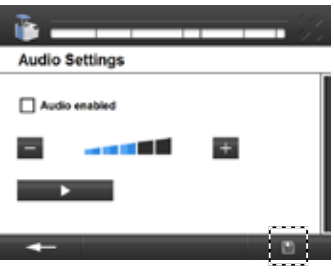

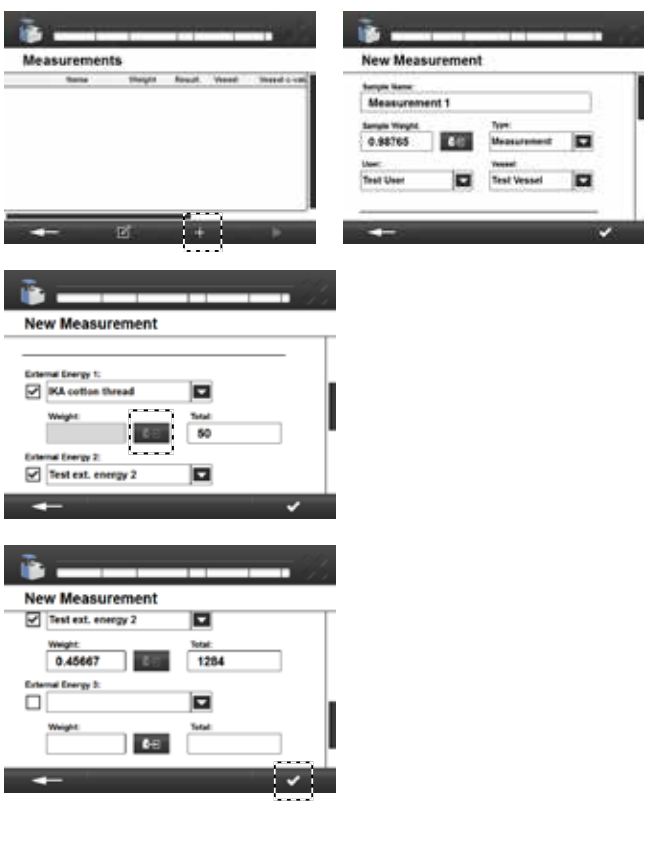

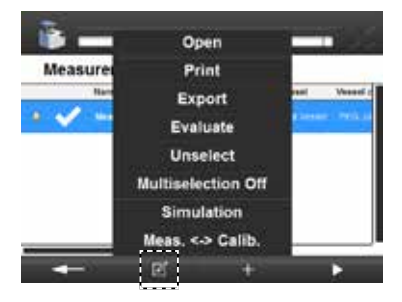

#### *11.4.9 Configurar audio*

# $\bigwedge$  **NOTA**

#### **El tono de advertencia antes del encendido no puede desactivarse.**

- 1. Desplácese al menú "Configuración de audio".
- 2. Realice una de las siguientes selecciones:
- Activar los tonos de las teclas.
- Modificar el volumen del sonido ("+" más alto, "-" más bajo). **D** (probar volumen definido en la actualidad)
- 3. Guarde las opciones elegidas.
- 1. Desplácese al menú "Medición".
- 2. Seleccione una medición creada.
- 3. Pulse para iniciar la medición.

#### *11.5.4 Iniciar una medición*

#### Incorporar recipiente de disgregación

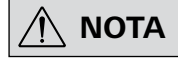

 **NOTA Antes de incorporar el recipiente de disgregación, debe iniciar la medición creada (consulte el capí tulo "11.5.4 Iniciar una medición")**

> **Tenga en cuenta la configuración predeterminada del recipiente de disgregación (consulte el capítu lo "11.2.1 Crear un recipiente de disgregación").**

**NOTA** Si la detección automática del reci-<br> **NOTA** piente de disgregación está desacti**piente de disgregación está desacti vada, este paso no se realiza.**

**Observe lo dispuesto en las instruc ciones de uso del recipiente de dis gregación C 6010/6012).**

- 1. Enrosque el recipiente de disgregación manualmente.
- 2. Para realizar la detección automática del recipiente de disgregación, pase dicho recipiente por el área de los sensores. El sensor RFID (del inglés "radio frequency identification") iden tifica el recipiente de disgregación. Si la detección se realiza correctamente, se escucha una señal acústica.

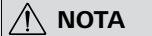

- 3. Cuelgue el recipiente de disgregación de la tapa del calorí metro.
- 4. Asegúrese de que el recipiente de disgregación esté cerrado de forma segura y confirme el mensaje que se muestra. El reci piente de disgregación debe colocarse centrado en el cabezal de llenado de la tapa interna. Si el posicionamiento es correc to, se escucha un clic cuando este encaja.
- 5. Inicie la medición confirmando.

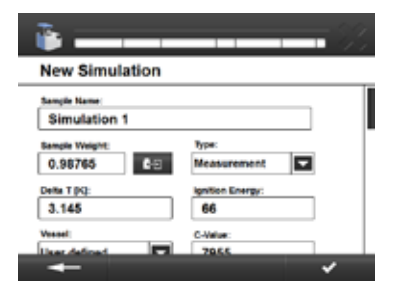

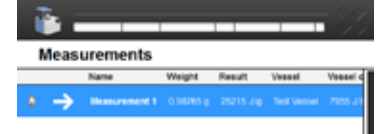

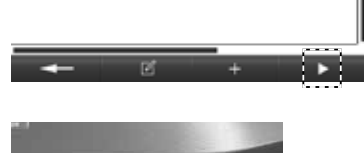

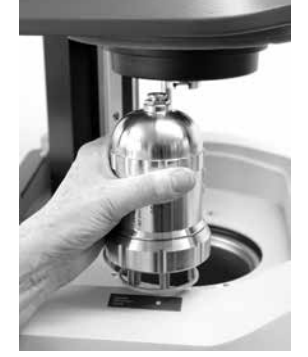

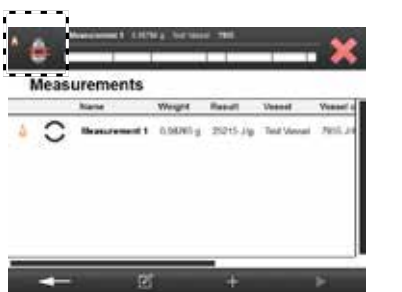

#### *11.5.3 Simulación*

Si se realiza una simulación cuando existe una medición, los valo res de la medición se incluyen automáticamente en la ventana de simulación.

- 1. Desplácese al menú "Medición".
- 2. Para editar la opción, seleccione la medición en la lista y pulse .
- 3. Seleccione la simulación.
- 4. Los valores de la medición se aplican automáticamente. Especifique también el aumento de temperatura (Delta T) y la energía de encendido. Si existe una medición simulada, es posible modificar el valor de C definido por el usuario y, si existe una calibración, es posible modificar el valor de combustión de referencia.
- 5. Confirme las opciones elegidas. El resultado se muestra en la lista de mediciones.

#### *11.5.5 Desarrollo de una medición Vista gráfica*

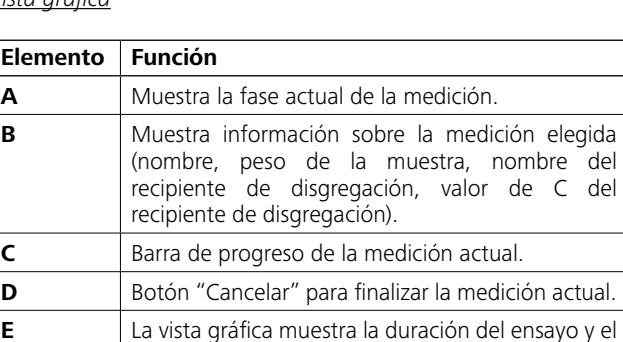

gradiente de temperatura.

**G** Muestra una vista detallada de la medición.

**I** Vista del informe, en la que se muestran (cada

12 segundos) los valores de temperatura promediados para el cálculo de resultados del

**F** Muestra una vista gráfica.

**H** Permite imprimir la medición.

poder calorífico.

**J** Muestra información sobre la medición.

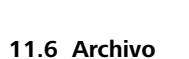

El archivo muestra en una lista todas las mediciones finalizadas (consulte el capítulo "9.2 Símbolos de estado"). La actualización se realiza durante la noche.

#### *11.6.1 Seleccionar medición en el archivo*

Una lista desplegable permite filtrar las mediciones finalizadas por período de tiempo o por nombre.

- 1. Desplácese al menú "Archivo".
- 2. La lista muestra todas las mediciones que ya se han completado. La lista desplegable permite realizar una selección por período de tiempo o por nombre. A tal fin, seleccione el cam po correspondiente.
- 3. Confirme las opciones elegidas.

#### *11.6.2 Editar medición en el archivo*

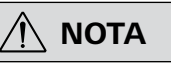

**En función del estado de la medi ción, se muestran los campos de edición apropiados.**

- 1. Para editar la opción, seleccione una medición en la lista y pulse **La**
- 2. Realice una de las siguientes selecciones:
	- Abrir
	- Imprimir
	- Exportar (memoria USB)
	- Evaluar (consulte el capítulo "11.4.6 Norma de evaluación")
	- **Deseleccionar**
	- Selección múltiple On/Off

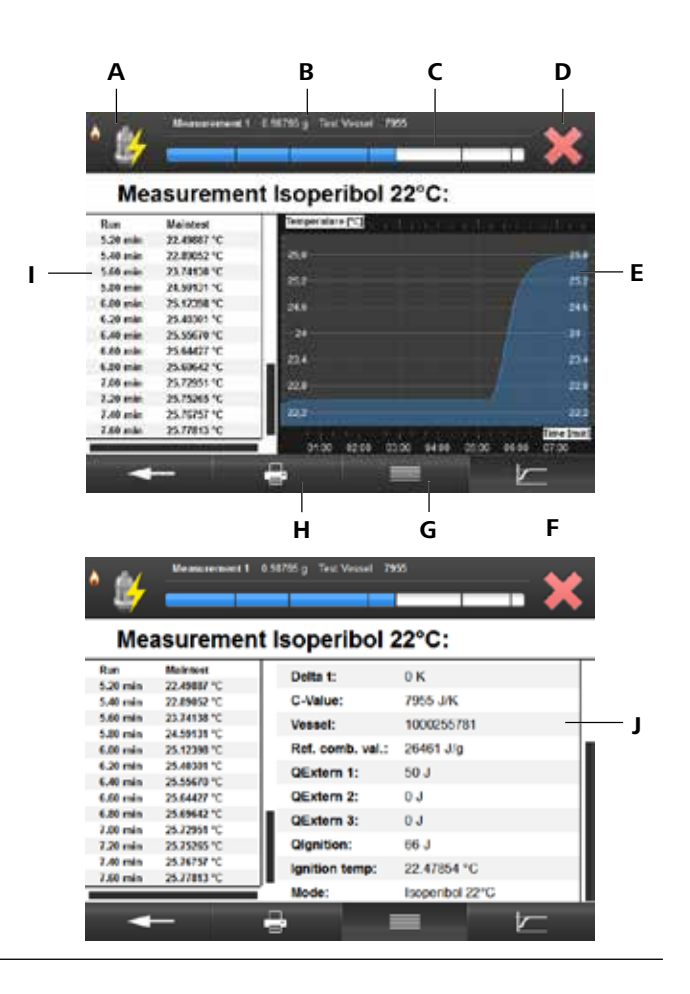

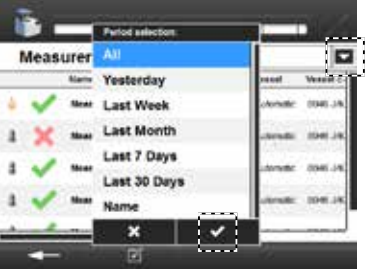

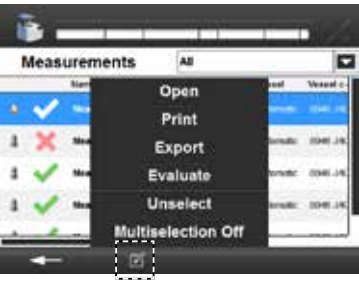

### *11.6.3 Abrir medición finalizada*

- 1. Para editar la opción, seleccione una medición en la lista y pulse  $\Box$
- 2. Seleccione "Abrir".
- 3. Pulse **et para regresar a la lista.**

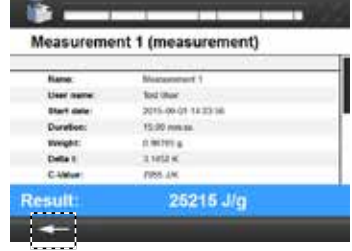

Test Union<br>JOHN HALL LA 231 SA<br>TRADE HALL H  $\begin{array}{r} 11867614 \\ 314624 \\ \end{array}$  $\begin{array}{c} \begin{array}{c} \text{Next } \text{We can be} \\ \text{and } \text{I} \end{array} \end{array}$ 

1.00

2.40

Result

o

**B** -

 $\frac{300}{3.20}$ 

 $6.00$ 

**IS** 

**DIN 51900** 

@ time Nam and Our

C Calculate Nant) and Dias

2.50

 $-1.46$ 

 $\overline{10}$ **DIN 51900** 

Name<br>And Southern<br>Name of Name<br>Children<br>Name of<br>Name of Name of Name of Name of Name of Name of Name of Name of Name of Name of Name of Name of Name<br>Name of Name of Name of Name of Name of Name of Name of Name of Name of N

@ has commissioned

 $\sim$ 

Si ya ha finalizado una medición, puede consultar sus datos Las unidades corresponden a la configuración que ha elegido.

 $O$  hallow and

 $\bullet$  . **DIN 51900** 

 $\frac{104}{2.6}$ 

 $^{0}$  1.20

**Service**  $\overline{B}$  . **DIN 51900** 

223333

PANDAL 25017.25 **CONTRACTOR** 

## *11.6.4 Evaluar medición*

La norma de evaluación corresponde a la configuración que ha elegido (consulte el capítulo "11.4.6 Norma de evaluación").

- 1. Para editar la opción, seleccione una medición en la lista y pulse  $\mathbb{Z}$
- 2. Seleccione "Evaluar".
- 3. La lista desplegable permite seleccionar la página que se muestra en la actualidad (ejemplo basado en la norma de evaluación DIN 51900):
	- Mediciones Muestra los datos de medición.
	- De una a dos ventanas de introducción de datos: en función de la norma configurada, es preciso introducir diferentes parámetros.

 **NOTA Si desea conocer el propósito y el significado de estos parámetros y las fórmulas de cálculo correspondientes para los resultados completos, consulte las normas pertinentes.**

- Resultado: muestra todos los parámetros y resultados importantes para la norma. En esta página es posible imprimir y almacenar el resultado.

 **NOTA Las evaluaciones guardadas o im-**

**presas ya no pueden modificarse.**

4. Confirme las opciones elegidas.

*11.7.1 Programas de mantenimiento*

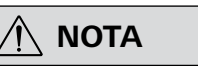

 **NOTA Puede seleccionar varios progra-mas al mismo tiempo. Si activa esta opción, la opción de menú se activa. Los programas que se están ejecutando se muestran en azul. Los programas que se muestran en gris están inactivos.** 

- 1. Desplácese al menú "Mantenimiento, Programas de mantenimiento".
- 2. Seleccione el símbolo "Submenú".
- 3. Seleccione uno o varios programas.
- 4. Utilice la tecla de flecha para regresar al menú. Los programas se inician automáticamente.

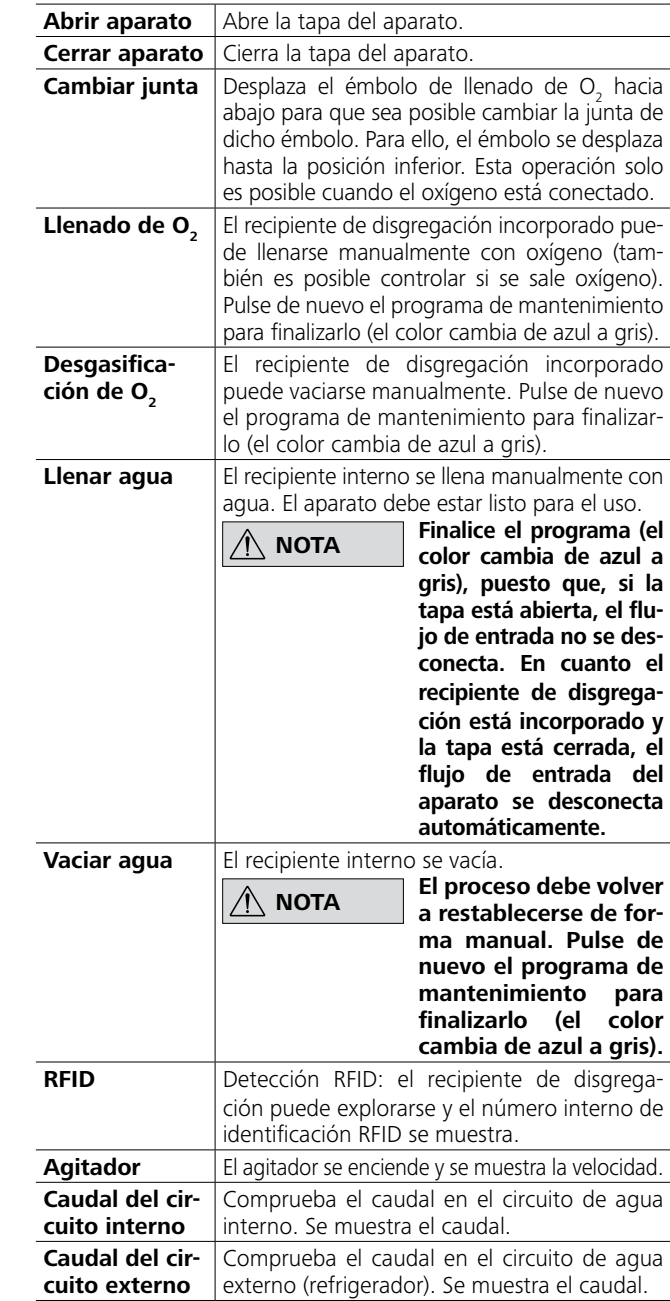

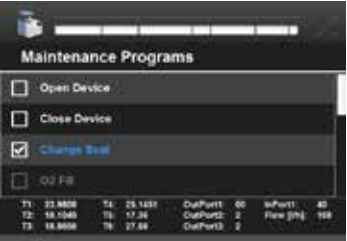

#### **Elemento Función**

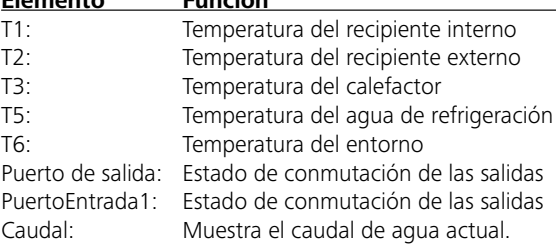

#### **11.7 Mantenimiento**

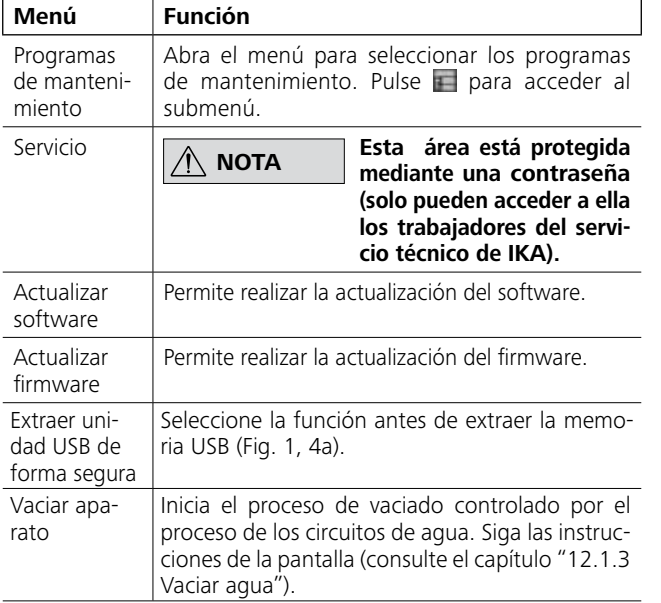

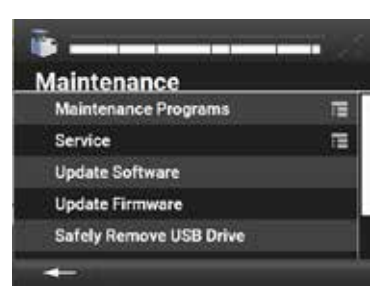

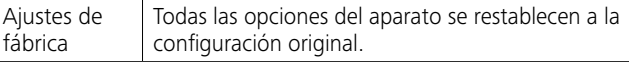

Puede utilizar una memoria USB para actualizar su aparato (Fig. 1, 4a). Encontrará más información sobre el procedimiento correcto en la página *https://www.ika.com/fut*

#### **11.8 Información**

El menú "Información" muestra todos los datos del aparato.

#### Información de la versión:

muestra información sobre la versión de software y de firmware, el número de PCB (información del hardware) y el número de fabricación

#### Inicio de sesión en el sistema:

Realiza un inicio de sesión en el sistema con información importante para el sistema a fin de buscar posibles errores.

### Información del aparato y Contador de encendidos:

Muestra el número total de encendidos realizados con el aparato.

#### Valores de ajuste:

Muestra los valores de ajuste para los diferentes intervalos de temperatura en el modio adiabático. Solo es posible en los aparatos global standards.

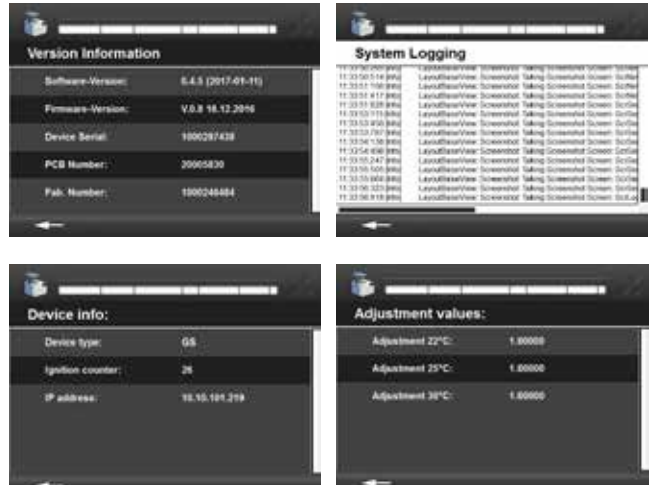

#### **12.1 Limpieza del sistema**

#### *12.1.1 Limpieza del recipiente de disgregación*

Después del ensayo, puede extraer, abrir y limpiar el recipiente de disgregación.

Si tiene la sospecha de que la muestra de combustión, el gas de combustión surgido o los restos de combustión pueden ser perjudiciales para la salud, lleve el equipo de protección personal adecuado para la manipulación de tales sustancias (como puede ser un calzado de seguridad, una mascarilla protectora, o similar). Los restos de combustión nocivos para la salud o contaminantes deben eliminarse con los residuos especiales. Observe las normativas nacionales que corresponda.

**TANCTA Los mensajes del sistema le guían ACC have proveso de vaciado por el proceso de vaciado.**

- 1. Apague el refrigerador.
- 2. Desconecte las mangueras el aparato (IN, OUT).
- 3. Prepare un recipiente (de aproximadamente 1 litro).
- $\rightarrow$  Continúe.

- 1. Conecte la manguera de descarga (consulte el capítulo "7.3 Volumen de suministro) al puerto EMPTY (Fig. 2, 12).
- 2. Introduzca el extremo de la manguera de descarga en el recipiente.
- 3. Abra el tornillo de purga (Fig. 3, 18) girándolo hacia la izquierda.
- 4. Espere a que el flujo de agua se detenga (aprox. 0,5 l).
- 5. Cierre el tornillo de purga (Fig. 3, 18) girándolo hacia la derecha.  $\rightarrow$  Continúe.

Para realizar mediciones precisas, es esencial que la pared interna del recipiente de disgregación esté limpia y seca. Las impurezas modifican la capacidad térmica del recipiente de disgregación y, por lo tanto, dan lugar a resultados de medición imprecisos.

# **12 Mantenimiento y limpieza**

- 1. Conecte la ayuda de vaciado (consulte el capítulo "7.3 Volumen de suministro") al puerto IN del C 6000 (Fig. 2, 10).
- 2. Introduzca en el recipiente el extremo de la manguera que ha conectado al puerto EMPTY (Fig. 2, 12).
- 3. Sople aire comprimido en la ayuda para vaciado con una presión máxima de 0,5 bar.
- 4. Espere a que el flujo de agua se detenga (aprox. 0,1 l).
- **D** Continúe.

Después de cada ensayo de combustión, es preciso limpiar las paredes interiores del recipiente, los componentes internos (soportes, electrodos etc.) y el crisol de combustión (dentro y fuera). En la mayor parte de los casos, las paredes internas del recipiente y los componentes internos solo deben liberarse del condensado. Basta con limpiar con cuidado las piezas con un paño absorbente

- 1. Introduzca la manguera de descarga en el puerto de descarga OUT del C 6000 (Fig. 2, 11).
- 2. Introduzca la manguera de descarga en el recipiente.
- 3. Sople aire comprimido en la ayuda para vaciado con una presión máxima de 0,5 bar.
- 4. Espere a que el flujo de agua se detenga (aprox. 0,25 l).
- $\rightarrow$  Continúe.

- 1. Retire la ayuda para vaciado de la entradaIN del C 6000.
- 2. Introduzca la ayuda de vaciado en el puerto EMPTY (Fig. 2, 12).
- 3. Introduzca la manguera de descarga en el recipiente.
- 4. Sople aire comprimido en la ayuda para vaciado con una presión máxima de 0,5 bar.
- 
- 5. Espere a que el flujo de agua se detenga (aprox. 0,02 l).
- $\rightarrow$  Continue.

que no forme pelusas.

Si el recipiente de disgregación no puede limpiarse con las medidas descritas (por ejemplo, porque hay quemaduras, picaduras, corrosión, etc.), póngase en contacto con el servicio técnico. Los restos de combustión del crisol, como son el hollín o las cenizas, también se eliminan con un paño absorbente que no forme

pelusas.

*12.1.3 Vaciar agua*

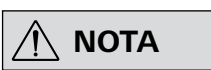

**Observe lo dispuesto en los capítulos "Diseño del aparato", "7.3 Volumen de suministro" y "8 Instalación y montaje".**

- 1. Desplácese al menú "Mantenimiento".
- 2. Seleccione "Vaciar aparato".

#### **Preparativos**:

#### **Salida del circuito interno (OUT)**

#### **Entrada del circuito externo (IN)**

#### **Circuito de refrigeración**

#### **Salida del circuito externo (IN)**

*El C 6000 baja automáticamente. A continuación, puede apagar el aparato.* 

#### *12.1.2 Mantenimiento y limpieza generales*

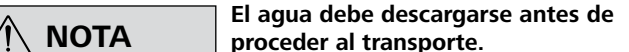

**proceder al transporte.**

Desenchufe el aparato antes de su limpieza.

Utilice únicamente productos de limpieza recomendados por **IKA**. Utilice los siguientes productos para los diferentes tipos de limpieza:

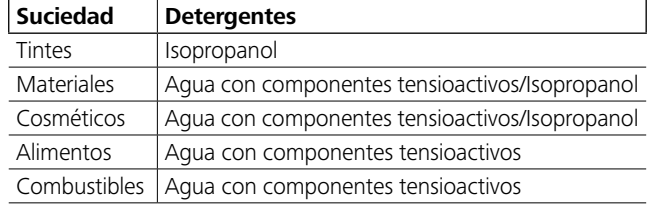

Pedido de piezas de repuesto

Al realizar un pedido de piezas de recambio, indique lo siguiente: • Tipo de aparato

- Número de serie del aparato; consulte a tal fin la placa de características
- Versión de software (segundo valor presentado al encender el aparato)
- Número de posición y descripción de la pieza de repuesto; consulte **www.ika.com**.

#### Reparación

**Los aparatos que requieren reparación deben enviarse limpios y sin sustancias que constituyan un riesgo para la salud.** Solicite a tal fin el formulario "**Certificado de no objeción**" a **IKA**, o descargue el formulario en la página web de **IKA**, ubicada en la dirección **www.ika.com**.

Devuelva el aparato que requiere reparación en su embalaje original. Los embalajes para almacenamiento no son suficientes para la devolución. Utilice además un embalaje de transporte adecuado.

#### **12.2 Mantenimiento y limpieza del filtro de agua**

Controle el filtro una vez a la semana, o con más frecuencia, según su propia experiencia. El filtro acumula depósitos de lodo, lo que reduce el caudal del agua de refrigeración. Limpiar filtro de agua (Fig. 2, 7):

- 1. Apague el C 6000.
- 2. Cierre el suministro de agua de refrigeración (apague el refrigerador y cierre la llave de agua).
- 3. Desacople las mangueras del C 6000.
- 4. Tenga preparado un paño absorbente.
- 5. Gire la carcasa del filtro junto con la llave del filtro (consulte

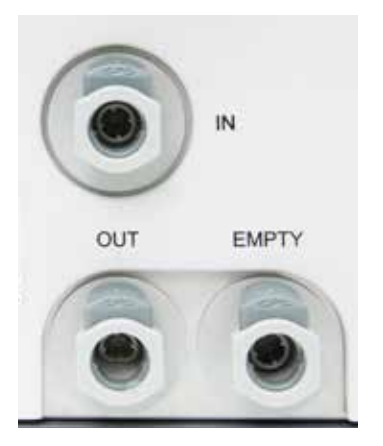

el capítulo "7.3 Volumen de suministro") hacia la izquierda para que salga un poco de agua. Limpie el agua con el paño. 6. Extraiga el tamiz.

- 7. Limpie el tamiz con un cepillo adecuado por dentro y por fuera.
- 8. Vuelva a colocar el tamiz en el filtro.
- 9. Enrosque la carcasa del filtro manualmente.
- 10. Vuelva a acoplar las mangueras con el C 6000 (consulte el capítulo "8.2 Montaje de las piezas adosadas").
- 11. Vuelva a conectar el suministro de agua de refrigeración.
- 12. Vuelva a conectar el C 6000.

# **13 Mensajes de error**

# $\boxed{\triangle}$  NOTA

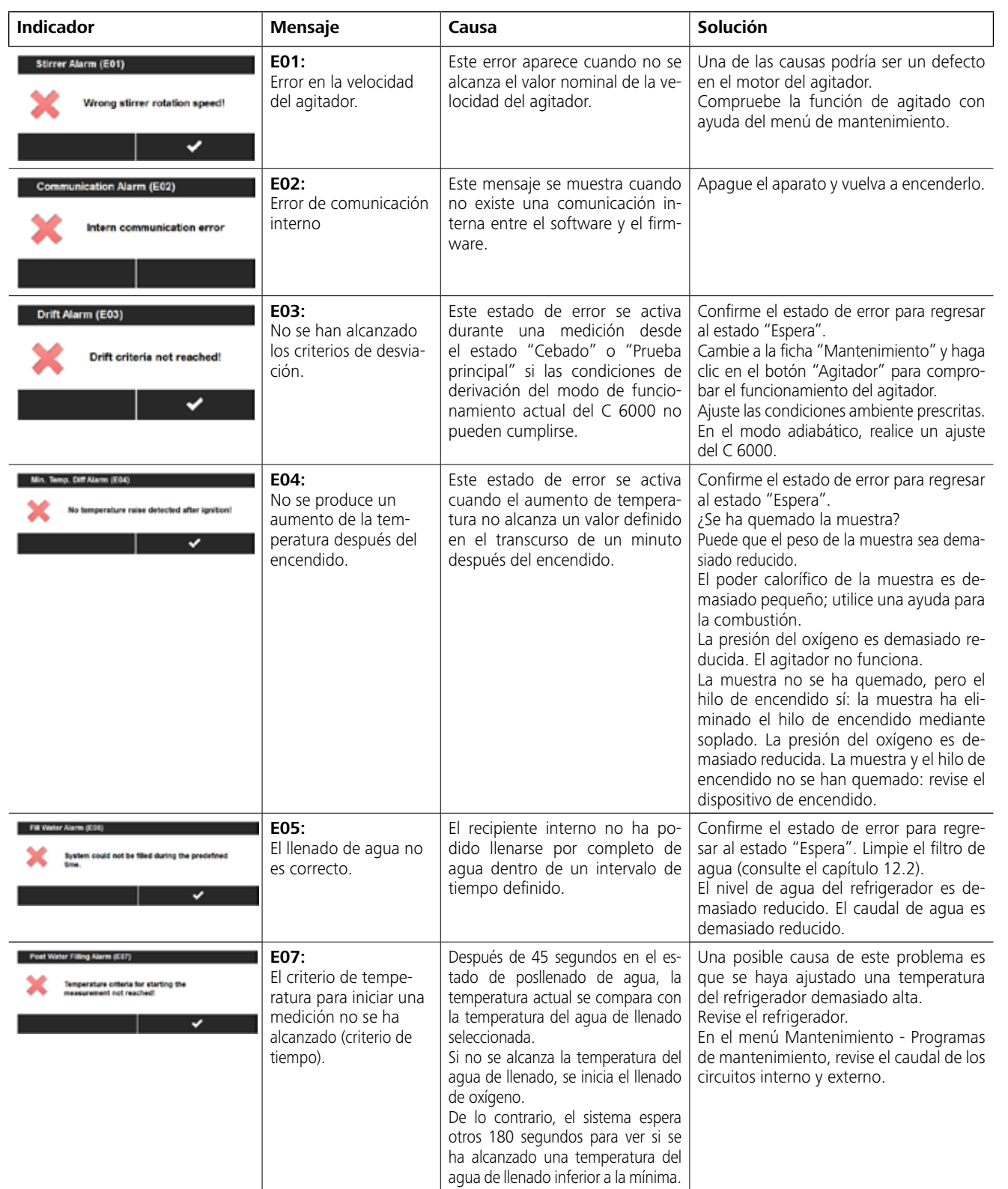

**posible que aparezcan mensajes de usuario adicionales en la pantalla. Siga las instrucciones descritas.**

Si se produce una avería durante el servicio, esto se indica median-

te un mensaje de error en la pantalla.

**Durante la puesta en servicio, es** Tras aparecer un mensaje de error grave, el elevador se desplaza a la posición final superior y el manejo del aparato queda bloqueado.

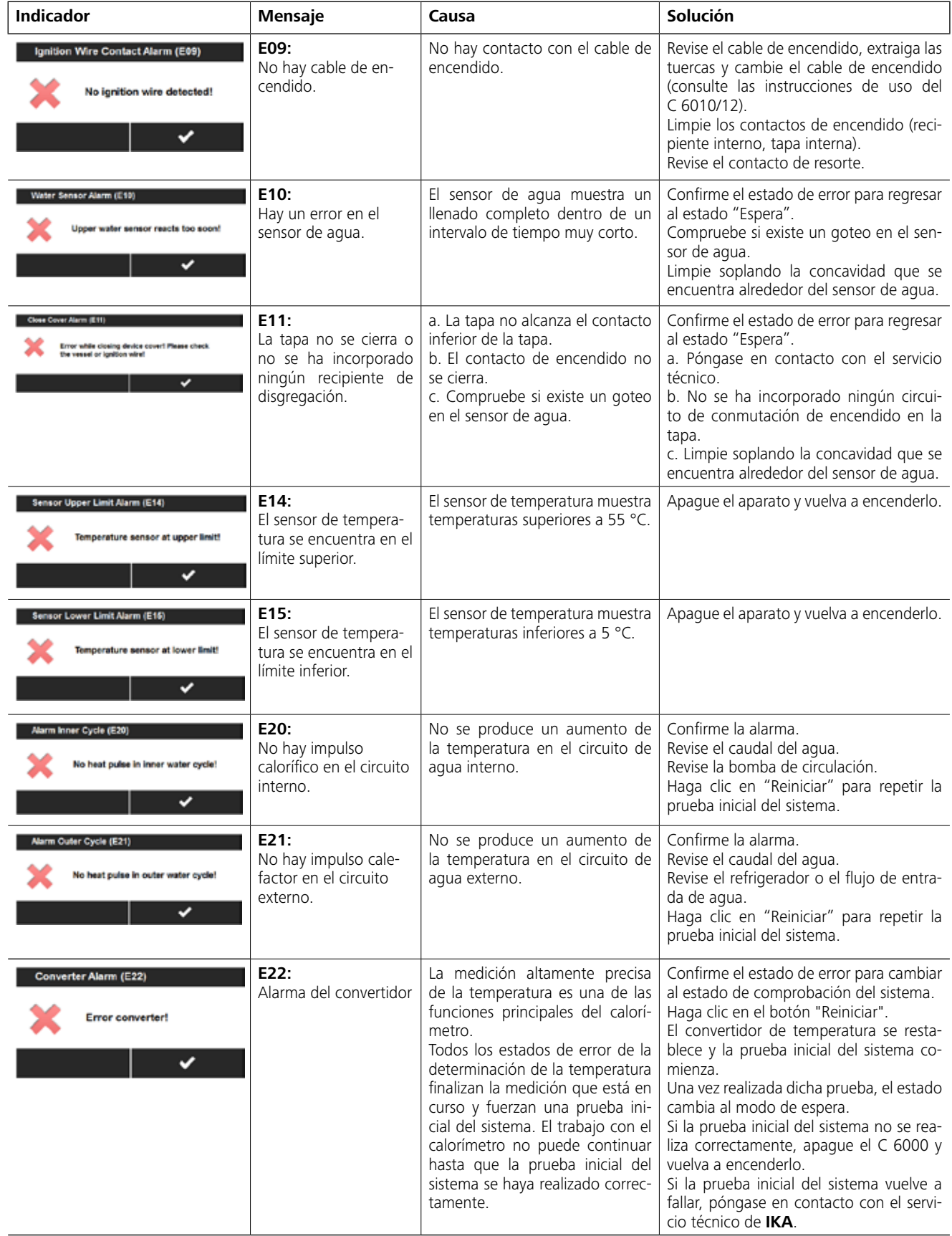

- Proceda tal como se indica a continuación:
- 1. Apague el aparato con el interruptor:
- 2. Tome las medidas correctivas que procedan.
- 3. Reinicie el aparato.

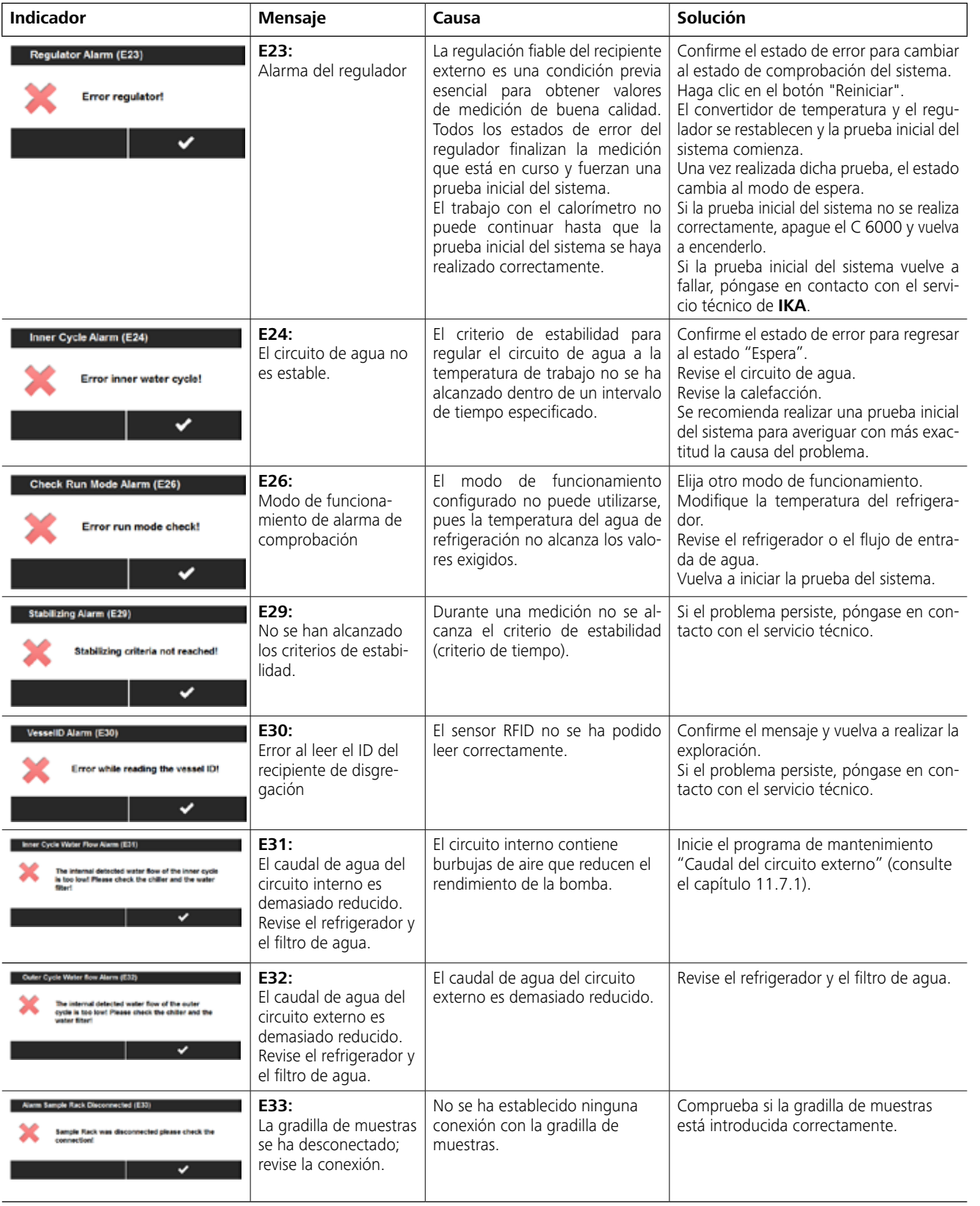

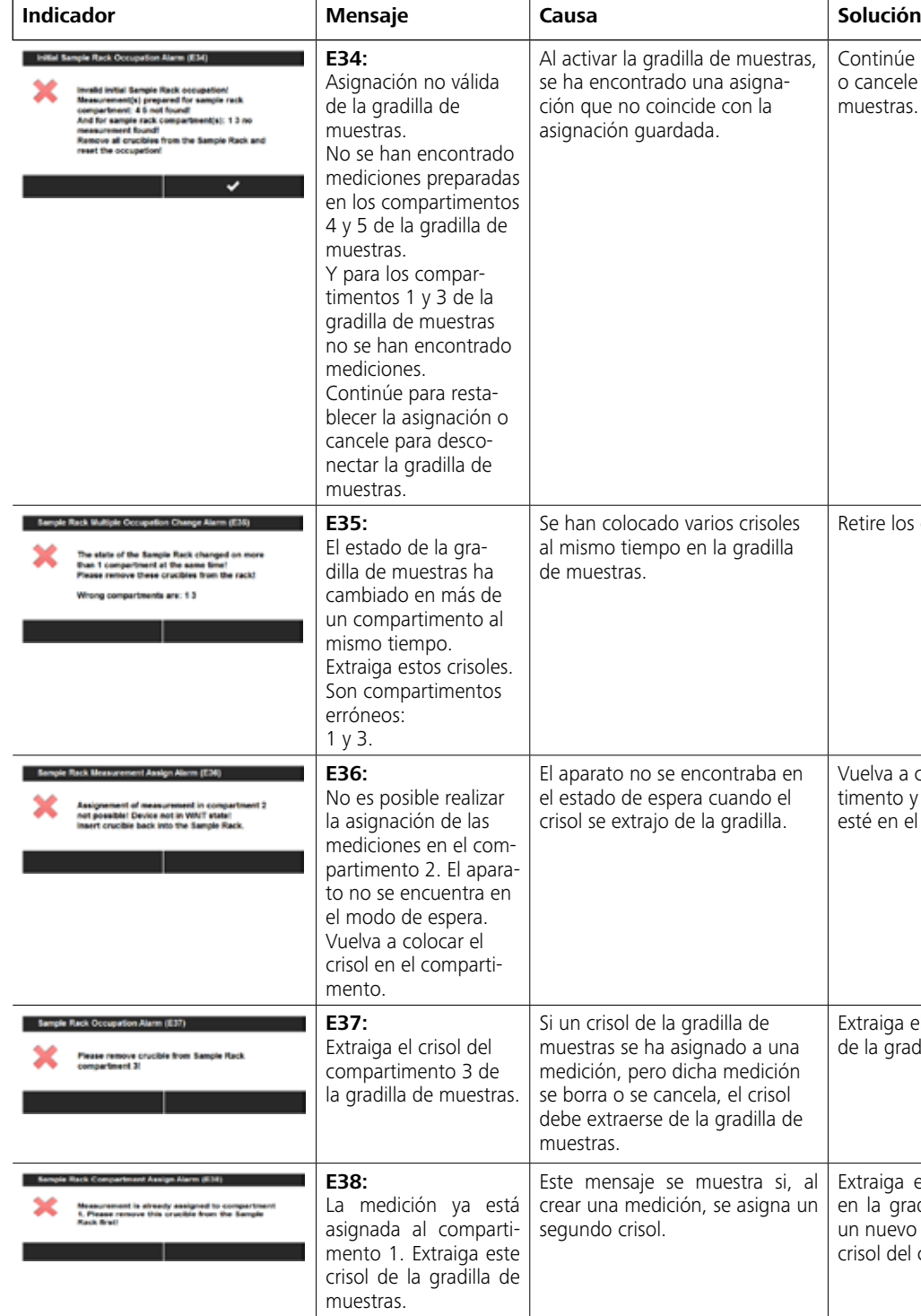

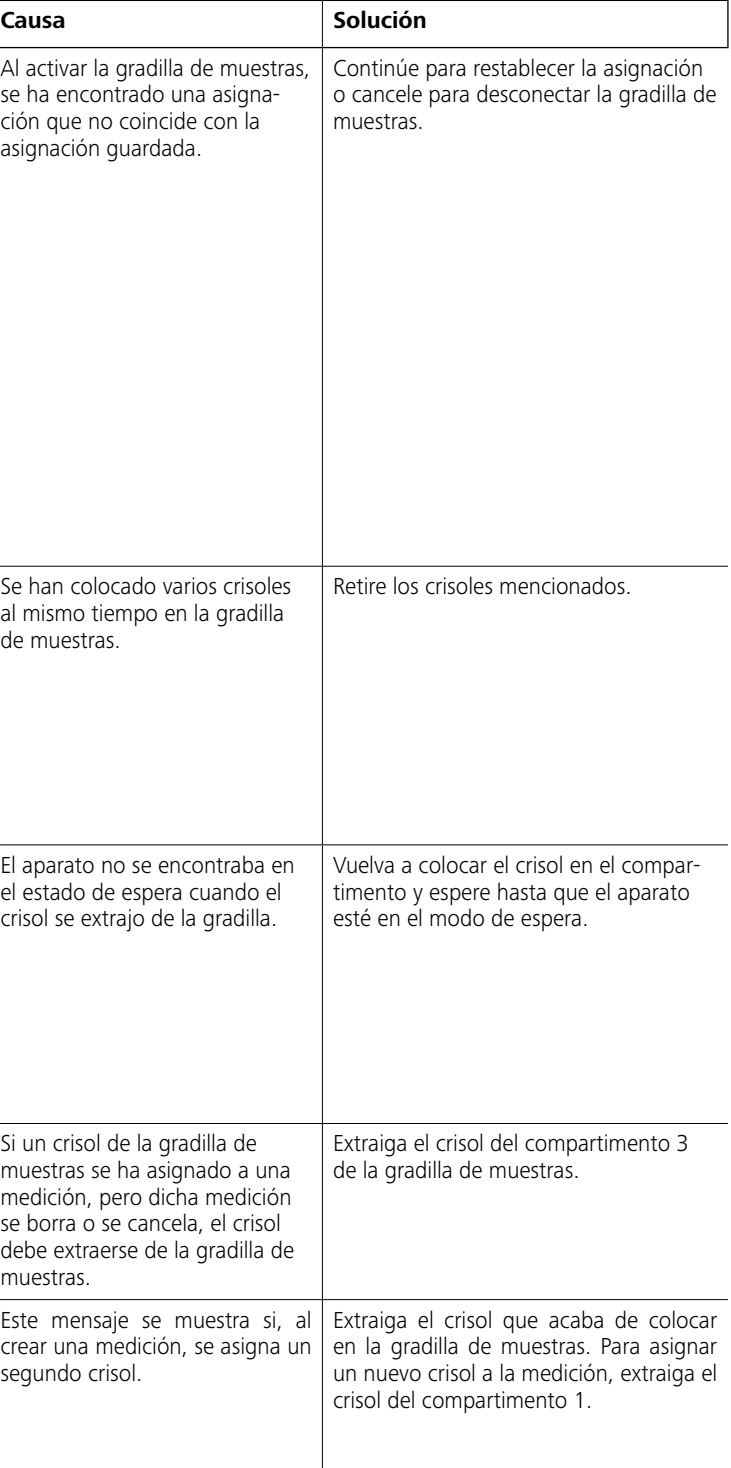

Si no es posible eliminar el fallo aplicando las medidas descritas o si aparece otro código de error, proceda tal como se indica a continuación:

- Póngase en contacto con el departamento de servicio técnico.

- Envíe el aparato a reparación con una descripción detallada del error.

# **14 Accesorios y consumibles**

#### **14.1 Accesorios**

#### **14.2 Consumibles**

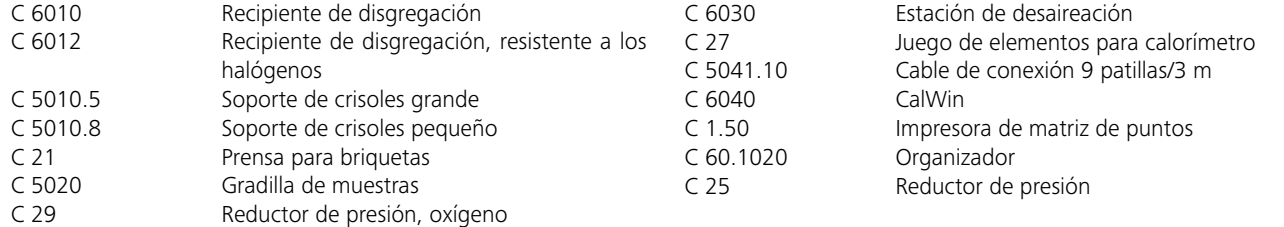

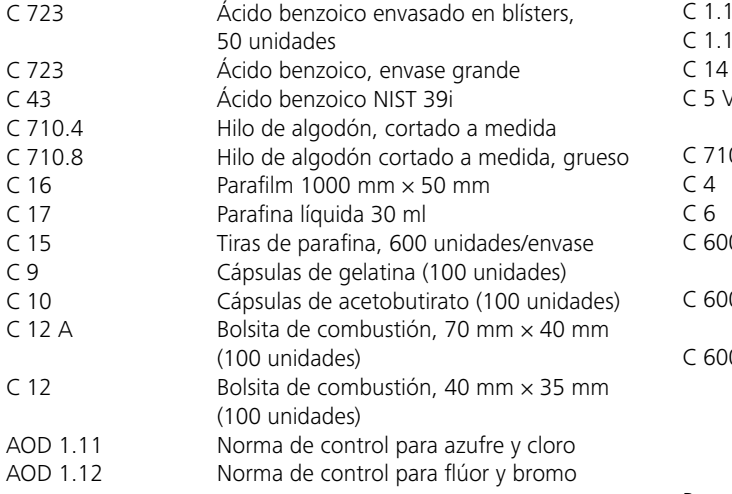

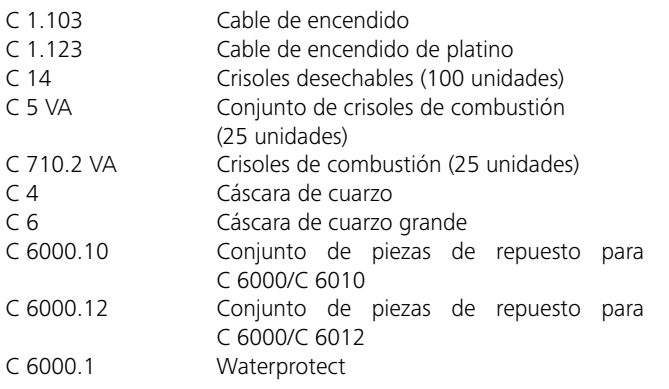

Para consultar más accesorios, visite la página **www.ika.com**.

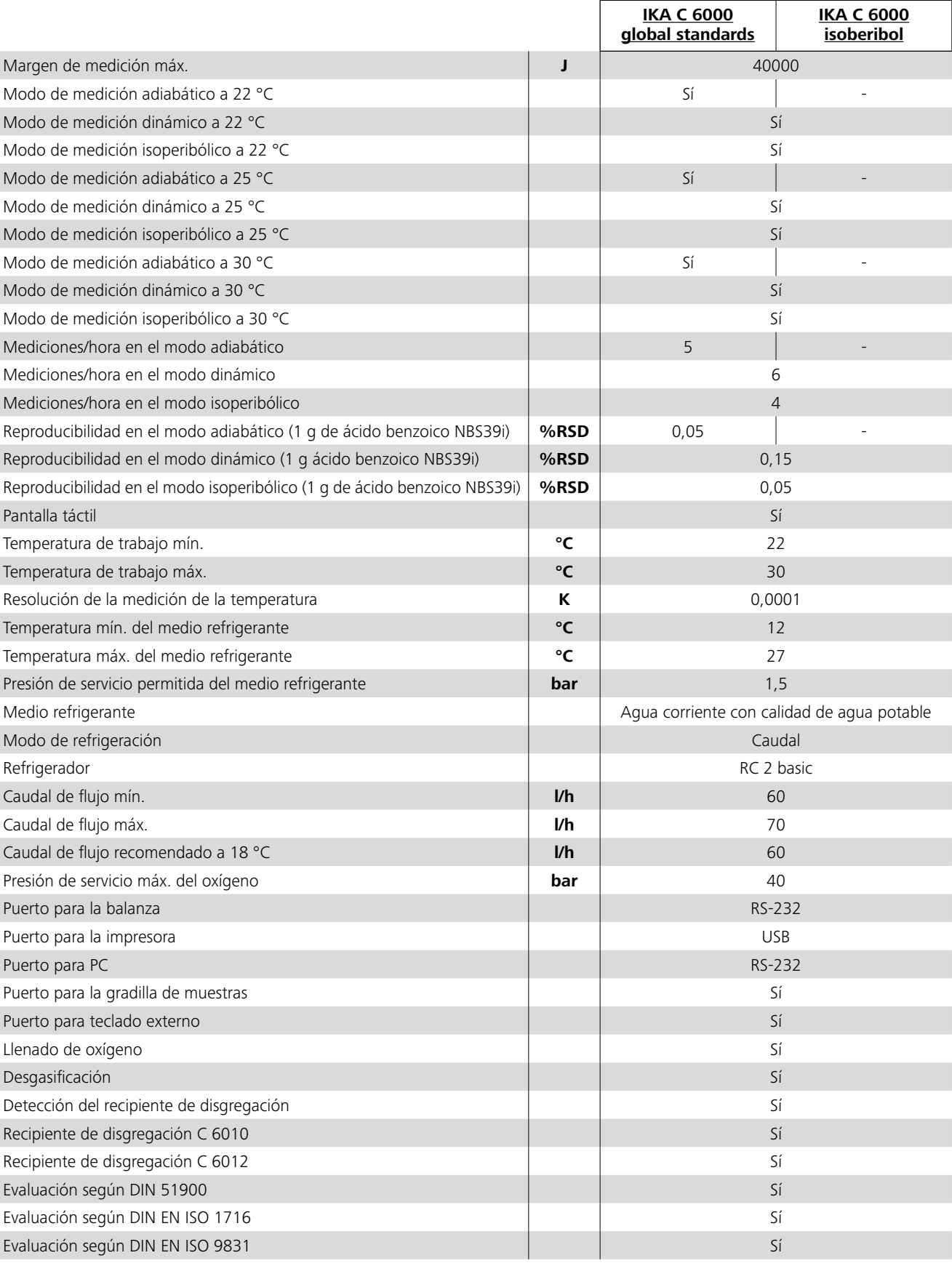

# **15 Datos técnicos**

![](_page_21_Picture_216.jpeg)

*Reservado el derecho de introducir modificaciones técnicas.*

# IK A

# designed for scientists

# IKA-Werke GmbH & Co. KG

Janke & Kunkel-Straße 10, 79219 Staufen, Germany Phone: +49 7633 831-0 eMail: sales@ika.de

## USA

IKA Works, Inc. Phone: +1 910 452-7059 eMail: sales@ika.net

# MALAYSIA

IKA Works (Asia) Sdn Bhd Phone: +60 3 6099-5666 eMail: sales.lab@ika.my

# JAPAN

IKA Japan K.K. Phone: +81 6 6730 6781 eMail: info\_japan@ika.ne.jp

VIETNAM IKA Vietnam Company Limited Phone: +84 28 38202142 eMail: sales.lab-vietnam@ika.com

# **KORFA** IKA Korea Ltd. Phone: +82 2 2136 6800 eMail: sales-lab@ika.kr

# CHINA

IKA Works Guangzhou Phone: +86 20 8222 6771 eMail: info@ika.cn

# INDIA

IKA India Private Limited Phone: +91 80 26253 900 eMail: info@ika.in

THAILAND IKA Works (Thailand) Co. Ltd. Phone: +66 2059 4690 eMail: sales.lab-thailand@ika.com BRAZIL IKA Brasil Phone: +55 19 3772 9600 eMail: sales@ika.net.br

# POLAND IKA Poland Sp. z o.o. Phone: +48 22 201 99 79 eMail: sales.poland@ika.com

UNITED KINGDOM IKA England LTD. Phone: +44 1865 986 162 eMail: sales.england@ika.com

# **TURKEY** IKA Turkey A.Ş. Phone: +90 216 394 43 43 eMail: sales.turkey@ika.com

Discover and order the fascinating products of IKA online: **www.ika.com**

![](_page_22_Picture_22.jpeg)

![](_page_22_Picture_23.jpeg)

![](_page_22_Picture_24.jpeg)

IKAworldwide **COLL**IKAworldwide /// #lookattheblue **COLLIC** @IKAworldwide

![](_page_22_Picture_26.jpeg)